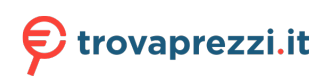

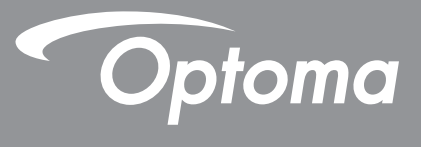

# **Proiettore DLP®**

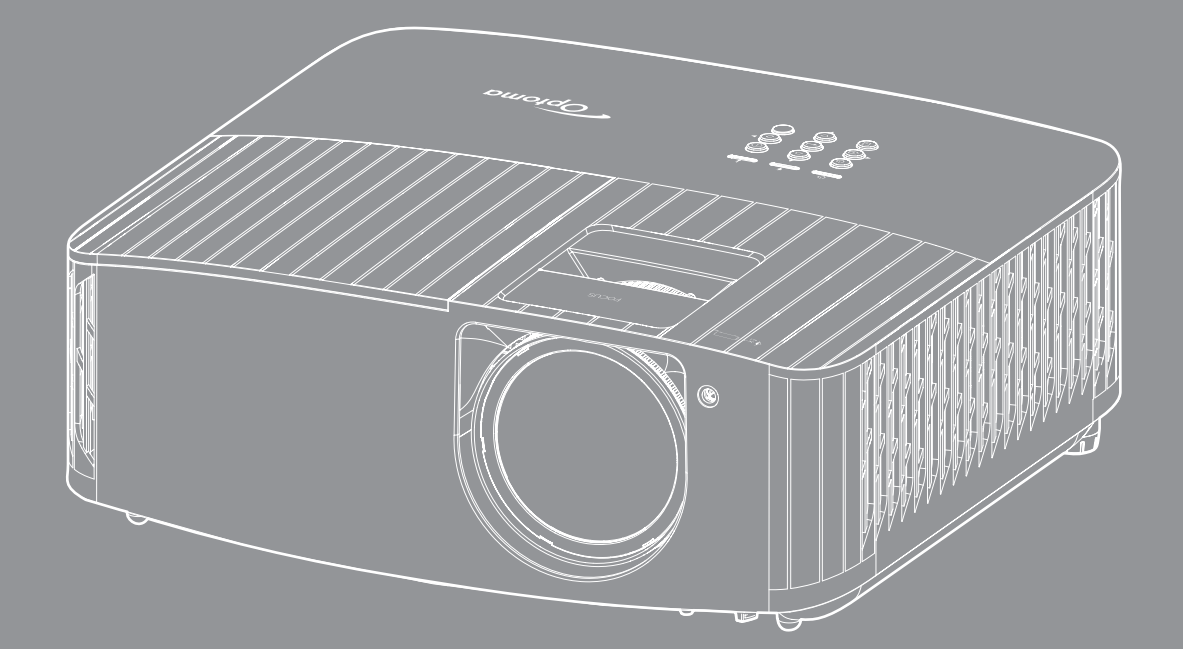

**Manuale dell'utente**

4KULTRAHD HDMI

**HDR** 

# **INDICE**

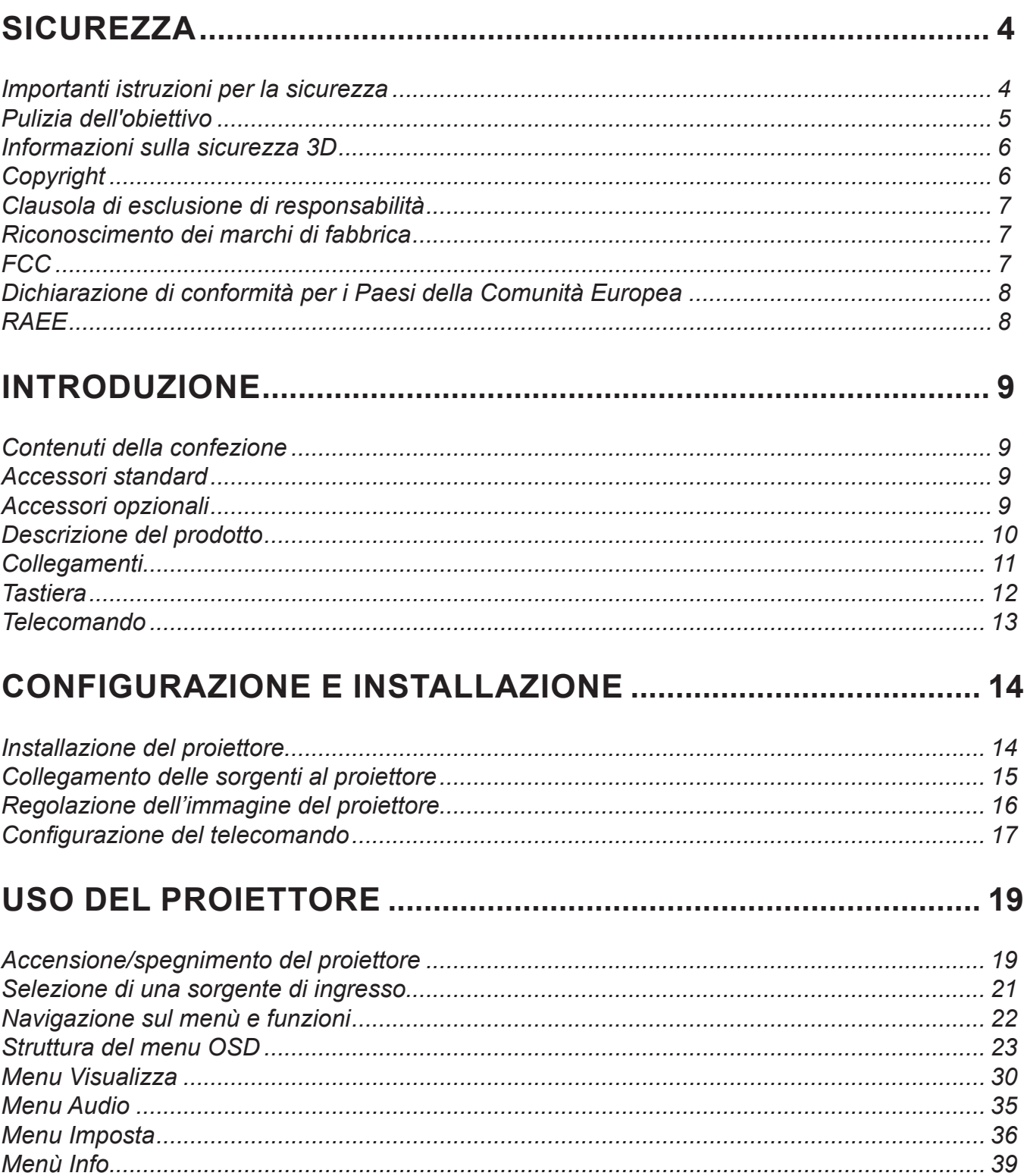

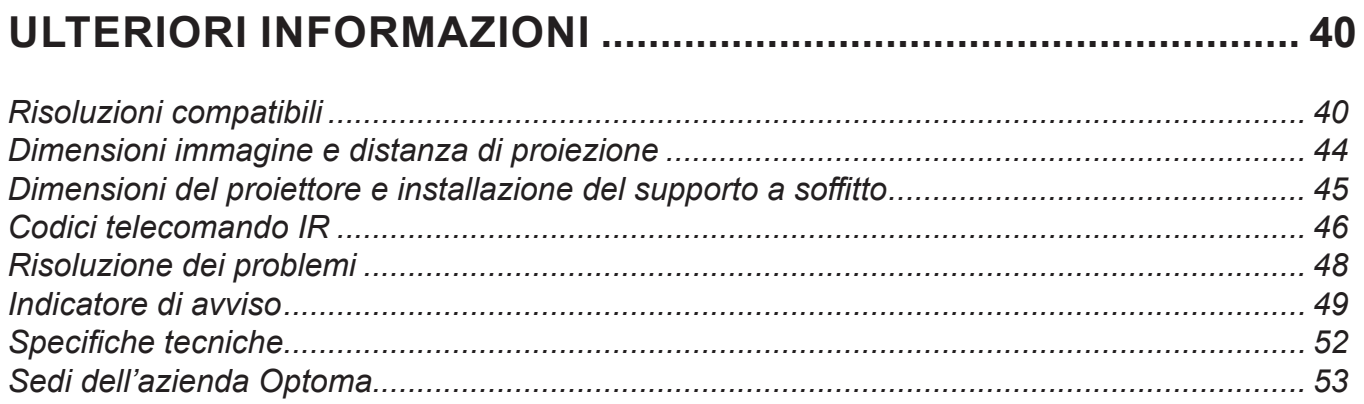

## <span id="page-3-0"></span>**SICUREZZA**

 $\bullet$ 

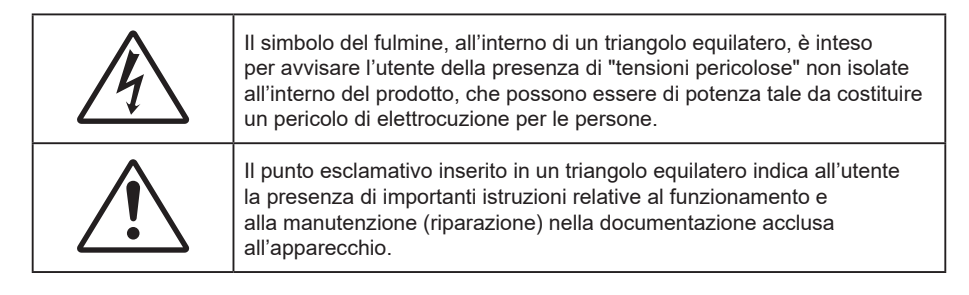

Attenersi a tutte le avvertenze, precauzioni ed istruzioni per la manutenzione raccomandate in questa guida.

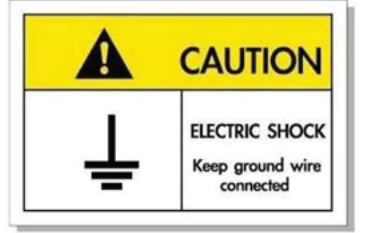

Per evitare scosse elettriche, l'unità e le sue periferiche devono essere correttamente messe a terra.

### **Importanti istruzioni per la sicurezza**

 Per aumentare la durata effettiva della lampada, assicurarsi di tenere accesa la lampada per almeno 60 secondi ed evitare di dover eseguire uno spegnimento forzato.

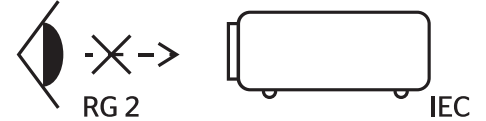

Non fissare il fascio di luce, RG2. Come con qualsiasi sorgente luminosa, non fissare direttamente il fascio di luce, RG2 IEC 62471-5:2015.

- Non ostruire le fessure di ventilazione. Per garantire un funzionamento affidabile del proiettore e per proteggerlo dal surriscaldamento, si consiglia di installare l'apparecchio in un punto in cui la ventilazione non venga bloccata. Per esempio, non collocare il proiettore su un tavolo da caffè, su un divano o su un letto, ecc. Non posizionarlo in uno spazio chiuso, come una libreria o un armadio, che possa limitare la circolazione dell'aria.
- Per ridurre il rischio d'incendi e/o di elettrocuzioni non esporre il proiettore a pioggia o umidità. Non installare vicino a sorgenti di calore tipo radiatori, valvole o regolatori di calore, fornelli, stufe o altri apparati che producono calore (amplificatori inclusi).
- Non lasciare che oggetti o liquidi penetrino nel proiettore. Essi potrebbero entrare in contatto con punti di tensione pericolosi e provocare incendi o scosse elettriche.
- Non usare l'unità nelle seguenti condizioni:
	- In luoghi estremamente caldi, freddi o umidi.
		- (i) Assicurarsi che la temperatura d'ambiente sia compresa tra 5°C e 40°C
		- (ii) L'umidità relativa è tra 10% e 85%
	- In aree suscettibili a polvere e sporcizia eccessiva.
	- Vicino a qualsiasi apparecchiatura che generi un forte campo magnetico.
	- Alla luce diretta del sole.
- Non utilizzare il proiettore in luoghi in cui potrebbero essere presenti gas infiammabili o gas esplosivi nell'atmosfera. La lampada all'interno del proiettore si surriscalda durante il funzionamento e il gas potrebbe incendiarsi e causare incendi.
- Non usare l'unità se è stata danneggiata fisicamente o se è stata usata in modo non appropriato. I danni/abusi fisici sono i seguenti (senza limitazione a questi):
	- L'unità e stata fatta cadere.
	- Il cavo d'alimentazione o la spina è danneggiata.
- <span id="page-4-0"></span>Sul proiettore è stato versato del liquido.
- Il proiettore è stato esposto a pioggia o umidità.
- Qualcosa è caduto all'interno del proiettore, oppure qualcosa al suo interno si è allentato.
- Non collocare il proiettore su una superficie instabile. Il proiettore potrebbe cadere, causando lesioni o danni al proiettore stesso.
- Non bloccare la luce che fuoriesce dal proiettore quando è in funzione. La luce riscalda l'oggetto, sciogliendolo, e causare ustioni o incendi.
- Non aprire o smontare il prodotto perché si possono subire scosse elettriche.
- Non tentare di aggiustare da soli il proiettore. L'apertura e la rimozione delle coperture può esporre al contatto con parti in cui sono presenti voltaggi pericolosi o ad altri rischi. Prima di inviare il proiettore per la riparazione, contattare Optoma.
- Fare riferimento alle etichette apposte sul proiettore per gli avvisi sulla sicurezza.
- L'unita deve essere riparata esclusivamente da personale adeguato.
- Usare solamente attacchi/accessori specificati dal produttore.
- Non guardare direttamente nell'obiettivo del proiettore durante l'uso. La luce abbagliante può danneggiare gli occhi.
- Questo proiettore rileva automaticamente la durata della lampada. Assicurarsi di cambiare la lampada quando il prodotto mostra i messaggi d'Avviso.
- Dopo avere sostituito il modulo lampada, ripristinare la funzione "Reset lampada" dal menù OSD "Impostazioni lampada".
- Quando si spegne il proiettore, assicurarsi che il ciclo di raffreddamento sia completato prima di scollegare l'alimentazione. Lasciare raffreddare il proiettore per almeno 90 secondi.
- Quando la lampada sta per raggiungere il termine della sua durata, sullo schermo apparirà il messaggio "Durata lampada superata.". Mettersi in contatto con il rivenditore oppure con il Centro assistenza per sostituire al più presto la lampada.
- Spegnere e staccare la spina dalla presa di corrente prima di pulire il prodotto.
- Usare un panno morbido inumidito con un detergente neutro per pulire le coperture. Non usare detergenti abrasivi, cere o solventi per pulire l'unità.
- Scollegare la spina dalla presa di corrente CA se il prodotto non è usato per periodi prolungati.
- *N*o*n installare il proiettore in luoghi in cui potrebbe essere soggetto a vibrazioni o urti.*
- *Non toccare l'obiettivo con le mani nude.*
- *Rimuovere le batterie dal telecomando prima di conservarlo. Se si lasciano le batterie nel telecomando per lunghi periodi di tempo, potrebbero presentare perdite.*
- *Non utilizzare o riporre il proiettore in luoghi in cui potrebbe essere presente fumo causato da olio o sigarette, in quanto potrebbe influire negativamente sulla qualità delle prestazioni del proiettore.*
- *Attenersi alla corretta installazione dell'orientamento del proiettore in quanto un'installazione non standard potrebbe influire sulle prestazioni del proiettore.*
- *Utilizzare una presa e/o un dispositivo di protezione contro le sovratensioni in quanto le interruzioni e gli sbalzi di corrente possono DANNEGGIARE i dispositivi.*

### **Pulizia dell'obiettivo**

- Prima di pulire l'obiettivo, assicurarsi di spegnere il proiettore e scollegare il cavo di alimentazione per farlo raffreddare completamente.
- Utilizzare un serbatoio di aria compressa per rimuovere la polvere.
- Utilizzare un panno speciale per la pulizia dell'obiettivo e pulire delicatamente l'obiettivo. Non toccare l'obiettivo con le dita.
- Non utilizzare detergenti alcalini/acidi o solventi volatili come alcool per la pulizia dell'obiettivo. Se l'obiettivo è danneggiato a causa del processo di pulizia, non è coperto dalla garanzia.

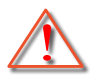

Attenzione: Non utilizzare uno spray contenente gas infiammabili per rimuovere polvere o sporcizia dall'obiettivo. Ciò potrebbe causare un incendio a causa del calore eccessivo all'interno del proiettore.

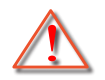

Attenzione: Non pulire l'obiettivo se il proiettore si sta riscaldando, in quanto ciò potrebbe causare il distacco della pellicola superficiale dell'obiettivo.

<span id="page-5-0"></span>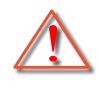

Attenzione: Non pulire o toccare l'obiettivo con un oggetto duro.

## **Informazioni sulla sicurezza 3D**

Attenersi a tutte le avvertenze e le precauzioni come consigliato prima che l'utente o un bambino utilizzi la funzione 3D.

#### **Attenzione**

I bambini e gli adolescenti possono essere più suscettibili a problemi di salute associati con la visione 3D e devono essere sorvegliati durante la visione di queste immagini.

### **Avviso di attacchi epilettici provocati da fotosensibilità ed altri rischi per la salute**

- Alcuni spettatori possono sviluppare e manifestare crisi epilettiche o apoplettiche quando esposti a certe immagini intermittenti o luci contenute in alcune immagini del proiettore o di videogiochi. Se si soffre di epilessia o apoplessia, oppure se in famiglia ci sono casi di queste condizioni, consultare un medico prima di usare la funzione 3D.
- Anche coloro che in famiglia non casi di epilessia o apoplessia possono avere una condizione non ancora diagnosticata che può provocare una crisi epilettica da fotosensibilità.
- Le donne in stato di gravidanza, le persone anziane, le persone con varie malattie, coloro che soffrono di insonnia, oppure che hanno abusato di alcol devono evitare di usare la funzione 3D di questa unità.
- Se si percepisce uno qualsiasi dei sintomi che seguono, smettere immediatamente la visione delle immagini 3D e consultare un medico: (1) visione alterata; (2) capogiri; (3) vertigini; (4) movimenti involontari come contrazione degli occhi o dei muscoli; (5) confusione; (6) nausea; (7) perdita di coscienza; (8) convulsioni; (9) crampi e/o (10) disorientamento. I bambini e gli adolescenti sono più propensi degli adulti a sviluppare questi sintomi. I genitori devono sorvegliare e controllare i bambini ed accertarsi, domandando, se hanno questi sintomi.
- L'utilizzo della proiezione 3D può anche provocare chinetosi, effetti secondari percettivi, disorientamento, affaticamento degli occhi e stabilità posturale ridotta. Si raccomanda agli utenti di fare pause frequenti per diminuire il potenziale di questi effetti. Se gli occhi sono affaticati o asciutti, oppure se si riscontra uno qualsiasi dei sintomi di cui sopra, smettere immediatamente di usare questo dispositivo e non riprendere ad usarlo fino a che siano trascorsi almeno trenta minuti dalla scomparsa dei sintomi.
- L'uso della proiezione 3D stando seduti troppo vicini allo schermo per periodi prolungati può ledere la vista. La distanza ideale di visione è pari a tre volte l'altezza dello schermo. Si raccomanda che gli occhi dello spettatore siano a livello con lo schermo.
- L'uso della proiezione 3D usando occhiali 3D per un periodo prolungato può provocare emicranie e affaticamento. Se si percepiscono emicranie, affaticamento o capogiri, smettere di usare la proiezione 3D e riposare.
- Non usare gli occhiali 3D per scopi diversi dalla visione della proiezione 3D.
- L'uso degli occhiali 3D per qualsiasi altro scopo (come occhiali generici, da sole, protettivi, eccetera) può provocare danni alla vista o indebolirla.
- La visione in proiezione 3D può causare disorientamento ad alcuni spettatori. Allo stesso modo, NON collocare il PROIETTORE 3D vicino a trombe delle scale aperte o su balconi dove può cadere, né vicino ad oggetti che potrebbero cadere sul proiettore danneggiandolo.

## **Copyright**

Questa pubblicazione, incluse tutte le fotografie, le illustrazioni e il software, è protetta dalle leggi internazionali sul copyright, con tutti i diritti riservati. Né il presente manuale né altri materiali qui contenuti possono essere riprodotti senza il consenso scritto dell'autore.

© Copyright 2022

## <span id="page-6-0"></span>**Clausola di esclusione di responsabilità**

Le informazioni di questo documento sono soggette a cambiamenti senza preavviso. Il produttore non si assume alcuna responsabilità né offre garanzie rispetto ai contenuti del presente documento ed in particolare non concede alcuna garanzia implicita di commerciabilità o idoneità a scopi specifici. Il produttore si riserva il diritto di rivedere e di modificare periodicamente i contenuti di questa pubblicazione, senza alcun obbligo da parte sua di avvisare o notificare chiunque di tali revisioni o modifiche.

## **Riconoscimento dei marchi di fabbrica**

Kensington è un marchio registrato negli Stati Uniti della ACCO Brand Corporation, con registrazioni rilasciate e applicazioni in corso di registrazione in altri Paesi del mondo.

HDMI, il logo HDMI e High-Definition Multimedia Interface sono marchi o marchi registrati di HDMI Licensing LLC negli Stati Uniti ed in altri Paesi.

DLP®, DLP Link e il logo DLP sono marchi registrati di Texas Instruments e BrilliantColor™ è un marchio di Texas Instruments.

MHL, Mobile High-Definition Link e il logo MHL sono marchi o marchi registrati di MHL licensing, LLC.

Tutti gli altri nomi di prodotti utilizzati in questo manuale sono proprietà dei rispettivi proprietari e sono riconosciuti.

## **FCC**

Questo dispositivo è stato controllato ed è stato trovato conforme ai limiti di un apparecchio digitale di Classe B, in conformità all'articolo 15 delle norme FCC. Questi limiti sono stati determinati per poter garantire una protezione ragionevole da interferenze nocive nel caso di installazioni residenziali. Questo dispositivo genera, utilizza e può irradiare energia di frequenza radio e, se non è installato ed utilizzato in accordo alle istruzioni date, può causare interferenze dannose alle comunicazioni radio.

Non vi è tuttavia garanzia che non si verifichino interferenze in un'installazione particolare. Se questo dispositivo provoca interferenze dannose alla ricezione radiofonica o televisiva, che possono essere determinate accendendo o spegnendo il dispositivo, l'utente è incoraggiato a cercare di correggere l'interferenza adottando una o più delle seguenti misure:

- Riorientare o ricollocare l'antenna ricevente.
- Aumentare la distanza tra l'attrezzatura e l'antenna.
- Collegare l'attrezzatura ad una presa di corrente su di un circuito diverso da quello a cui è collegata l'antenna.
- Consultare il rivenditore o un tecnico specializzato radio / TV per aiuto.

### **Avviso: Cavi schermati**

Tutti i collegamenti ad alti dispositivi di computazione devono essere eseguiti usando cavi schermati per mantenere la conformità con le normative FCC.

#### **Attenzione**

Cambiamenti o modifiche non espressamente approvati dal produttore, possono annullare l'autorità all'uso da parte dell'utente di questo proiettore, che è garantita dalla FCC (Federal Communications Commission).

#### **Condizioni operative**

Questo dispositivo è conforme all'articolo 15 delle norme FCC. Il funzionamento è soggetto alle due seguenti condizioni:

- 1. Questo dispositivo non può provocare interferenze dannose.
- 2. Questo dispositivo deve accettare tutte le interferenze ricevute, incluse le interferenze che possono provocare operazioni indesiderate.

#### <span id="page-7-0"></span>**Avviso: Utenti canadesi**

Questo apparecchio di Classe B è conforme alla Normativa canadese ICES-003.

Remarque à l'intention des utilisateurs canadiens

Cet appareil numérique de la classe B est conforme à la norme NMB-003 du Canada.

## **Dichiarazione di conformità per i Paesi della Comunità Europea**

- Direttiva 2014/30/EC sulla Compatibilità Elettromagnetica (emendamenti inclusi)
- Direttiva 2014/35/EC sui bassi voltaggi
- RED 2014/53/UE (se il prodotto dispone di funzione RF)

### **RAEE**

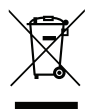

### **Istruzioni sullo smaltimento**

Non smaltire questo dispositivo elettronico nei rifiuti urbani. Per ridurre l'inquinamento ed assicurare la più alta protezione dell'ambiente globale, riciclare questo dispositivo.

## <span id="page-8-0"></span>**Contenuti della confezione**

Disimballare con cura e verificare che siano presenti tutti gli articoli elencati di seguito negli accessori standard. Alcuni elementi degli accessori optional potrebbero non essere disponibili in base al modello, alle specifiche e all'area geografica. Controllare il luogo presso cui si è effettuato l'acquisto. Alcuni accessori potrebbero variare a seconda dell'area geografica.

La scheda della garanzia è fornita solo in zone specifiche. Consultare il rivenditore per informazioni dettagliate.

### **Accessori standard**

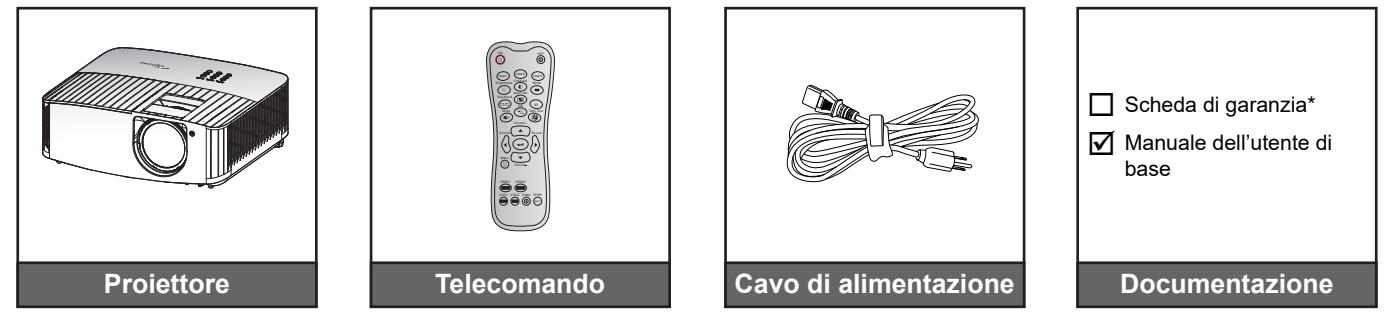

#### **Nota:**

- *Il telecomando reale potrebbe variare a seconda della regione.*
- *Il telecomando viene fornito con le batterie*.
- *\* Per informazioni sulla garanzia, visitare il sito [https://www.optoma.com/support/download.](https://www.optoma.com/support/download)*

## **Accessori opzionali**

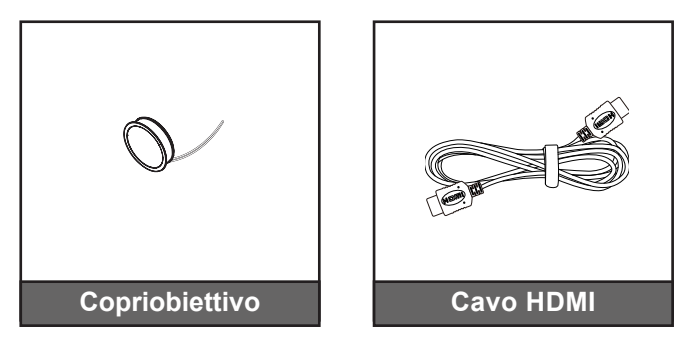

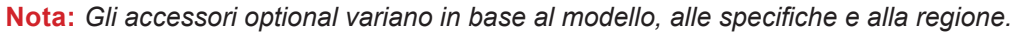

## <span id="page-9-0"></span>**Descrizione del prodotto**

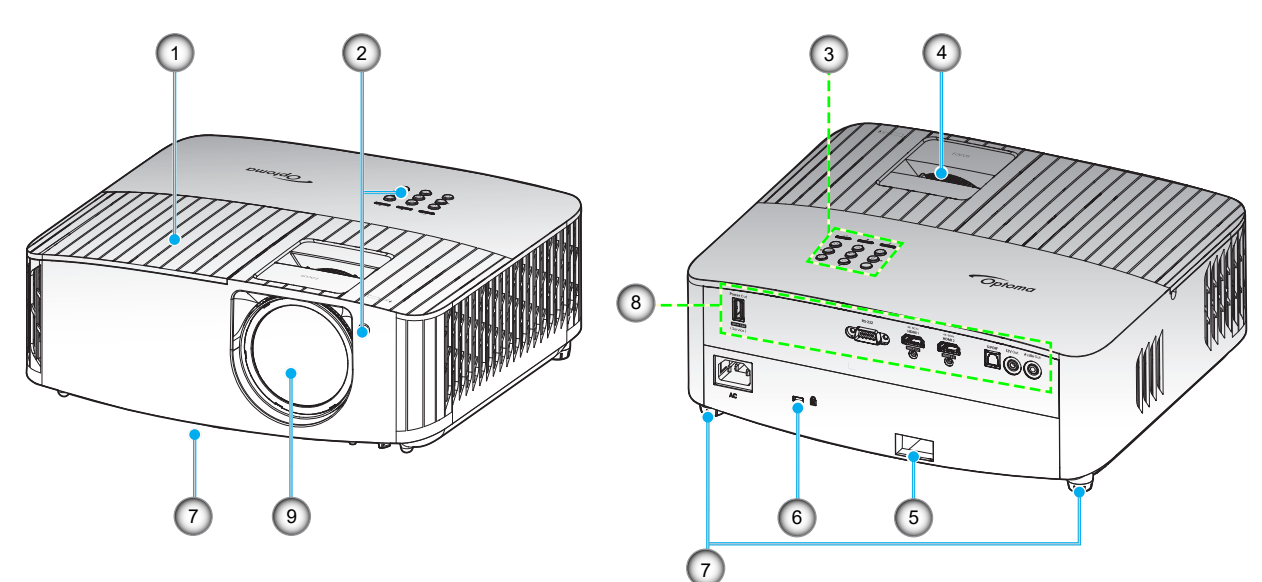

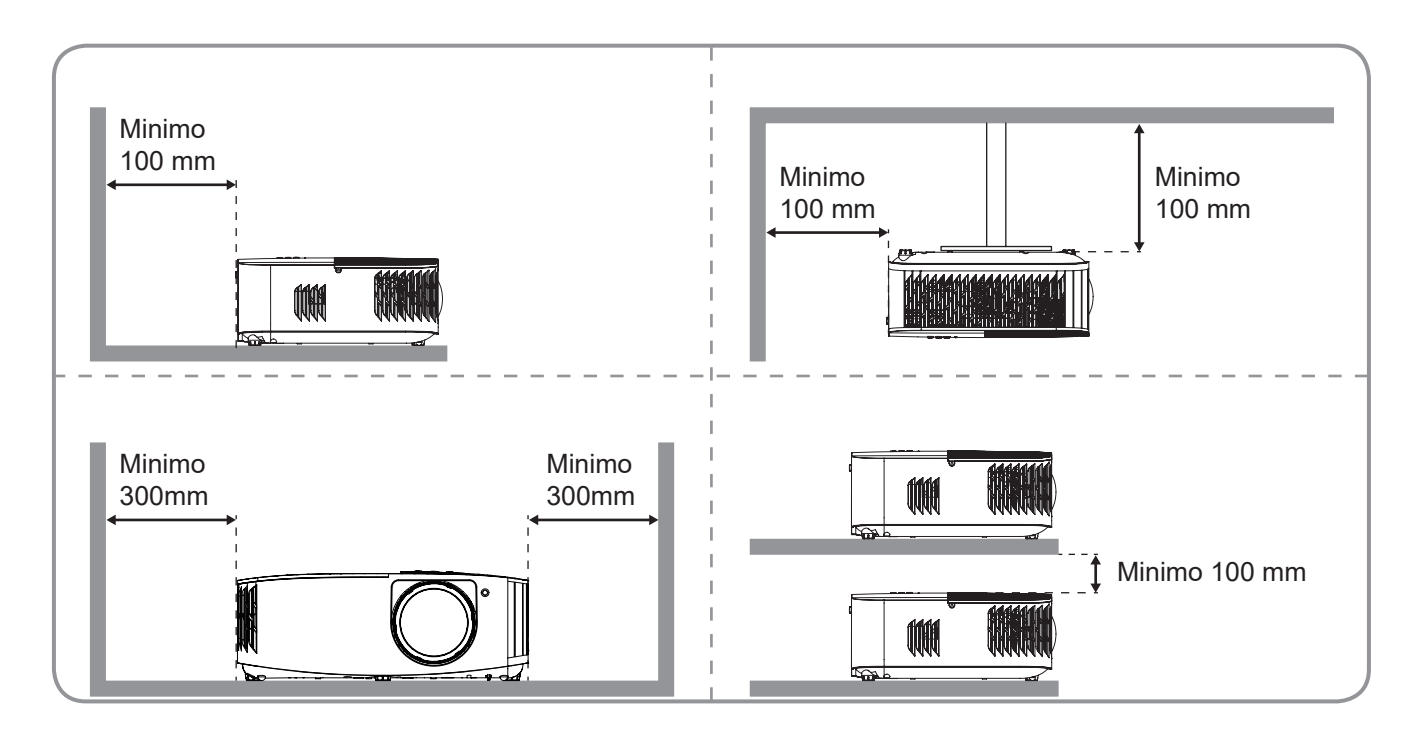

#### **Nota:**

- *Non ostruire le aperture di entrata e di uscita dell'aria del proiettore*.
- *Quando si utilizza il proiettore in uno spazio chiuso, lasciare almeno 30 cm di spazio intorno alle aperture di entrata e uscita dell'aria.*

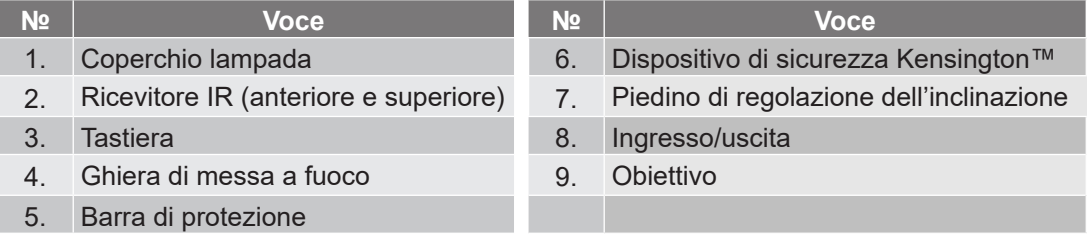

## <span id="page-10-0"></span>**Collegamenti**

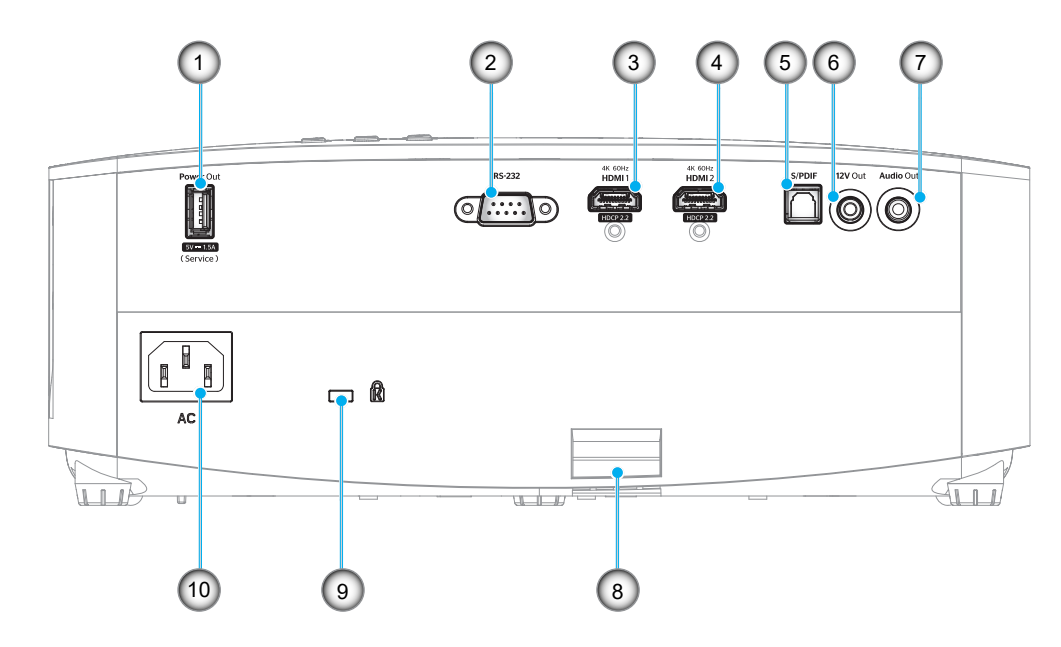

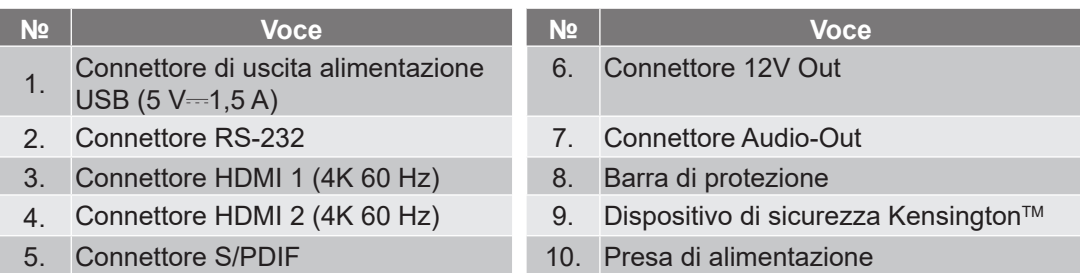

## <span id="page-11-0"></span>**Tastiera**

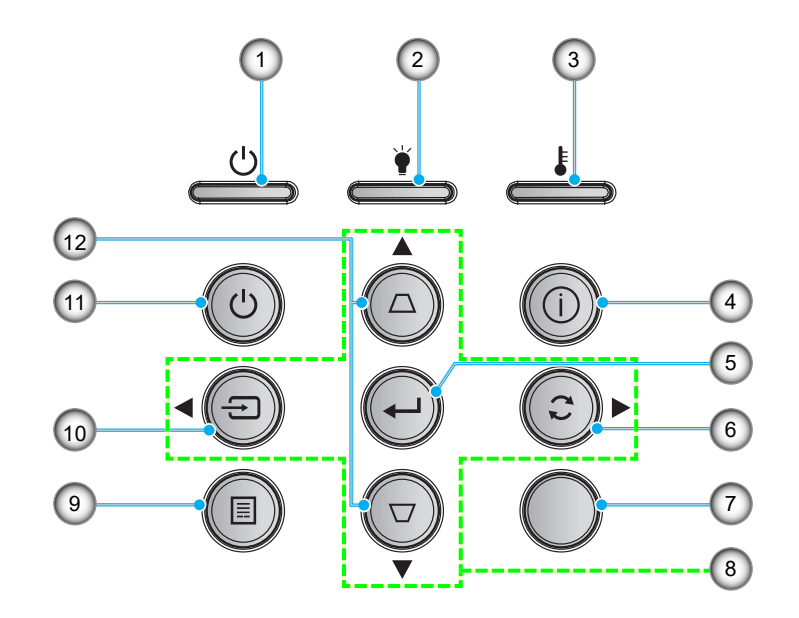

- 1. LED di accensione/standby
- 2. LED lampada
- 3. LED Temperatura
- 4. Informazioni
- 5. Applica
- 

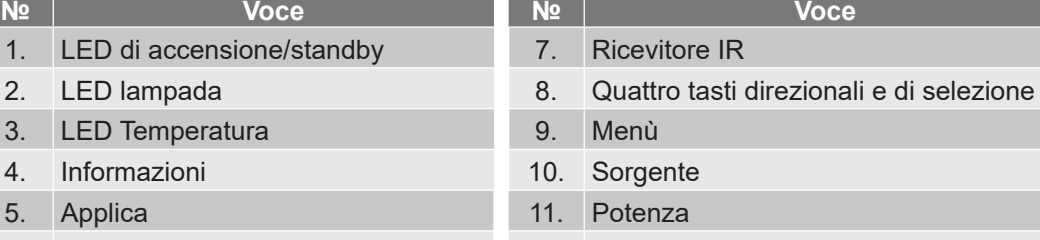

6. Sincronizzazione 12. Correzione distorsione trapezoidale

## <span id="page-12-0"></span>**Telecomando**

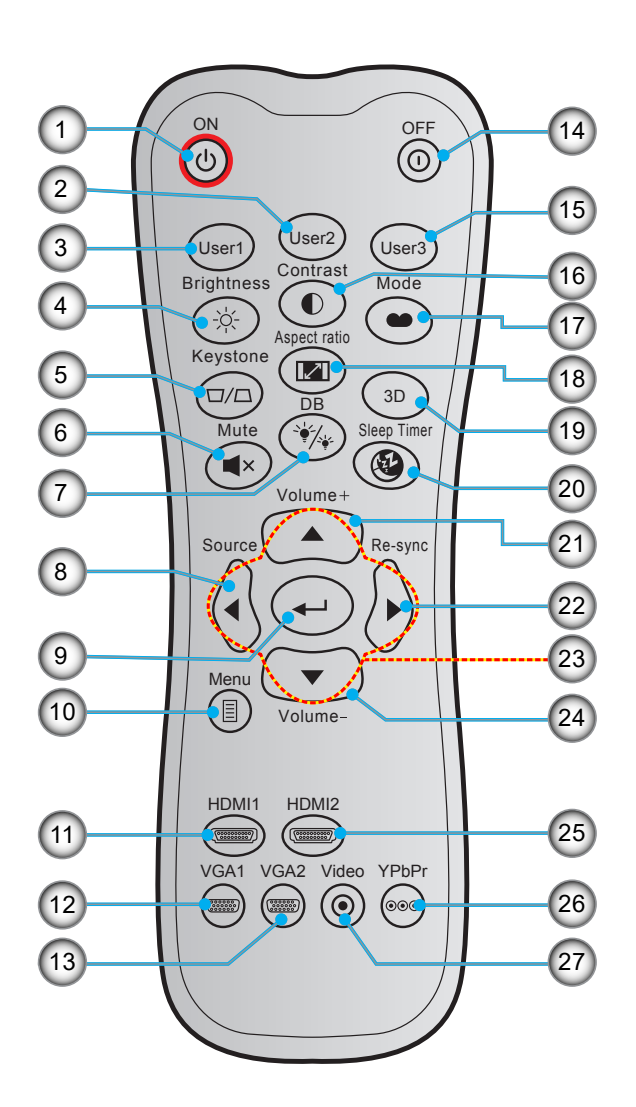

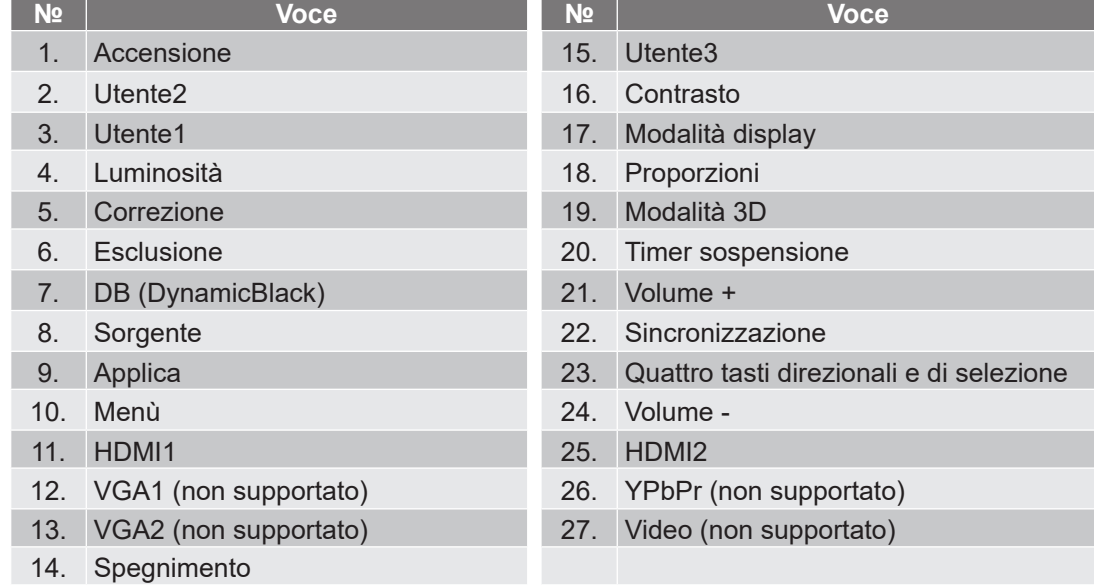

 **Nota:** *Alcuni tasti potrebbero non funzionali su modelli che non supportano queste funzioni.*

## <span id="page-13-0"></span>**Installazione del proiettore**

Il proiettore è progettato per essere installato in una delle quattro posizioni possibili.

La disposizione della stanza o le preferenze personali detteranno l'installazione che sarà selezionata. Per determinare dove collocare il proiettore, considerare le dimensioni e la forma dello schermo, la posizione delle prese di corrente, come anche la distanza tra il proiettore ed il resto delle attrezzature.

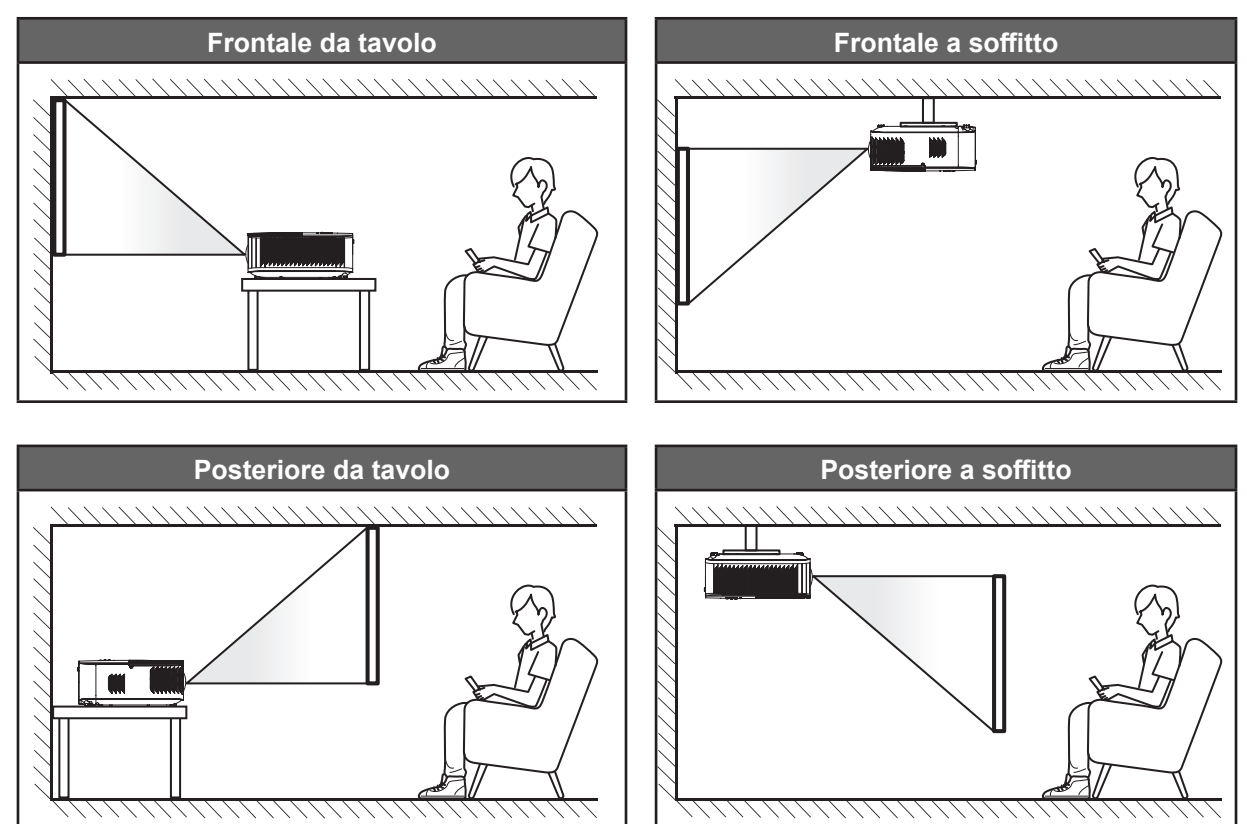

Il proiettore deve essere collocato su una superficie piatta e a 90 gradi / in perpendicolare rispetto allo schermo.

- Per informazioni su come determinare la posizione del proiettore per uno schermo di dimensioni specifiche, fare riferimento alla tabella delle distanze nelle pagine *[44](#page-43-0)*.
- Per informazioni su come determinare le dimensioni dello schermo per una distanza specifica, fare riferimento alla tabella delle distanze a pagina *[44](#page-43-0)*.
- **Nota:** *Quanto più lontano si colloca il proiettore dallo schermo, più aumentano le dimensioni delle immagini proiettate e l'offset verticale aumenta proporzionalmente.*

### **IMPORTANTE!**

*Non utilizzare il proiettore in un orientamento differente da tavolo o supporto da soffitto. Il proiettore deve essere orizzontale e non inclinato in avanti/all'indietro o a sinistra/destra. Qualsiasi altro orientamento invaliderà la garanzia e potrebbe ridurre la durata della lampada del proiettore o del proiettore stesso. Rivolgersi ad Optoma per consigli sull'installazione standard.*

## <span id="page-14-0"></span>**Collegamento delle sorgenti al proiettore**

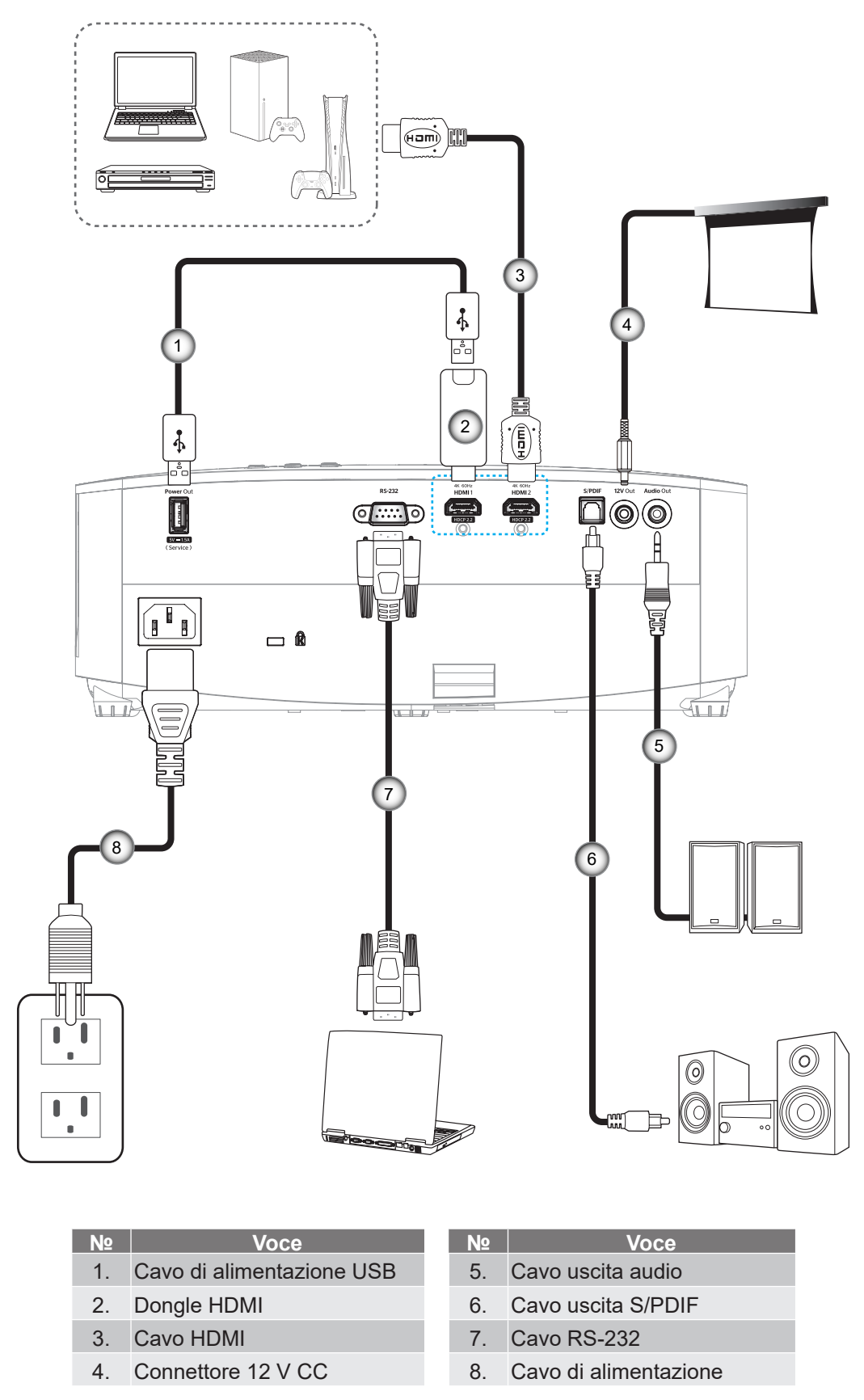

 **Nota:** *Per garantire la migliore qualità dell'immagine ed evitare errori di connessione, si consiglia l'uso di cavi HDMI con certificazione High Speed o Premium fino a 5 metri.*

## <span id="page-15-0"></span>**Regolazione dell'immagine del proiettore**

## **Altezza dell'immagine**

Il proiettore è dotato di un piedino d'elevazione per regolare l'altezza dell'immagine.

- 1. Individuare il piedino regolabile sulla parte inferire del proiettore.
- 2. Girare i piedini regolabili in senso orario o antiorario per abbassare o sollevare il proiettore.

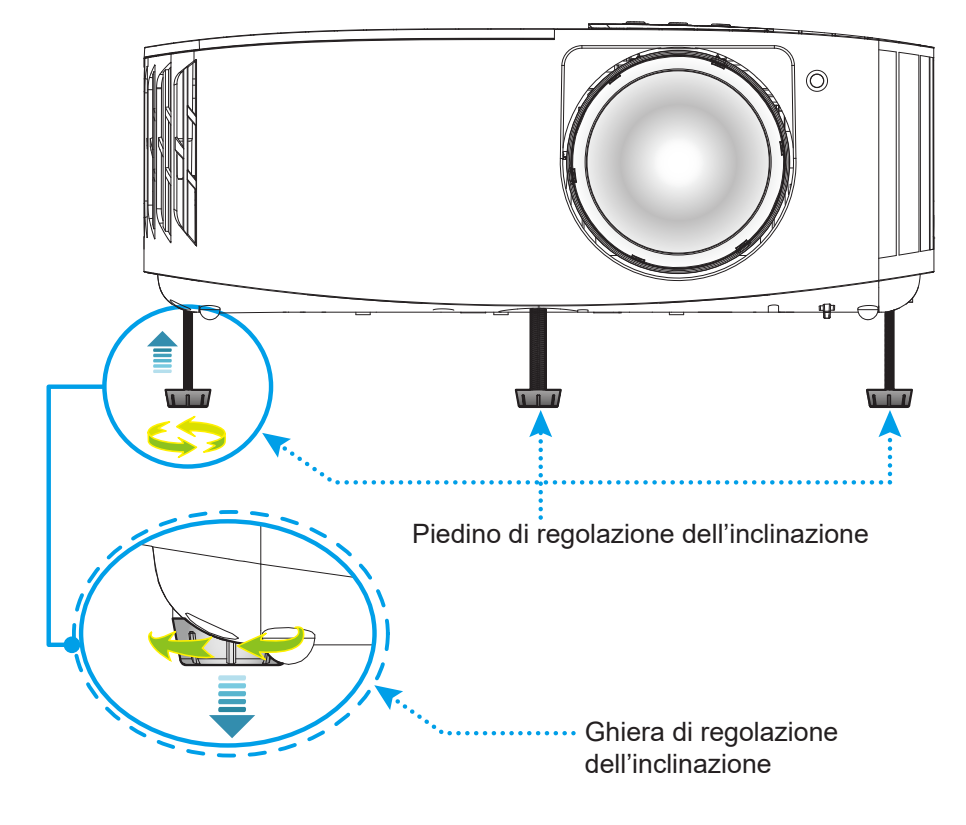

## **Messa a fuoco**

<span id="page-15-1"></span>Per regolare la messa a fuoco, girare la ghiera di messa a fuoco in senso orario o antiorario finché l'immagine non è nitida e leggibile.

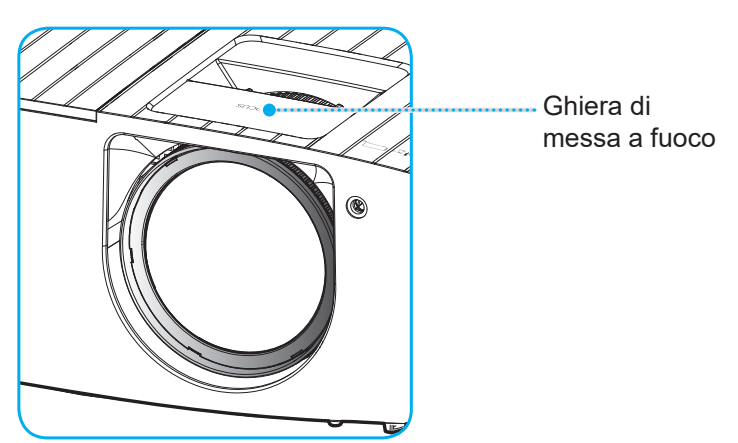

 **Nota:** *Il proiettore mette a fuoco ad una distanza compresa tra 0,4 m e 3,3m.*

## <span id="page-16-0"></span>**Configurazione del telecomando**

## **Inserimento/sostituzione delle batterie**

Per il telecomando sono fornite due batterie AAA.

- 1. Rimuovere il coperchio dello scomparto batterie sul retro del telecomando.
- 2. Inserire batterie AAA nel relativo vano, come illustrato.
- 3. Riporre di nuovo il coperchio sul telecomando.

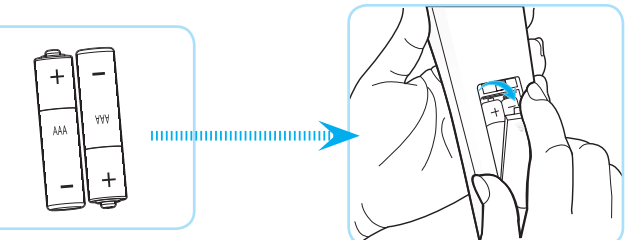

 **Nota:** *Sostituire solo con batterie simili o equivalenti.*

### *ATTENZIONE*

L'uso non corretto della batteria può causare perdite di liquido o esplosioni. Assicurarsi di osservare le istruzioni di seguito.

- Non mescolare tipi diversi di batterie. Le batterie di tipi diversi hanno differenti caratteristiche.
- Non mescolare batterie vecchie e nuove. Se si mescolano batterie vecchie e nuove, si può accorciare la durata delle nuove batterie o causare perdite di liquido nelle vecchie batterie.
- Rimuovere le batterie non appena si scaricano. I prodotti chimici che fuoriescono dalle batterie, se vengono a contatto con la pelle, possono provocare irritazioni. In caso di perdita di liquido, asciugare accuratamente con un panno umido.
- Le batterie in dotazione con questo prodotto possono avere una durata più breve a causa delle condizioni di conservazione.
- Se non si usa il telecomando per un periodo prolungato, rimuovere le batterie.
- Quando si smaltisce la batteria, è necessario osservare le normative dell'area o del Paese.

## **Portata effettiva**

Il sensore a raggi infrarossi (IR) del telecomando si trova sulla parte superiore del proiettore. Per funzionare in modo corretto, il telecomando deve essere tenuto con una inclinazione massima di ±30° rispetto al sensore IR del proiettore. La distanza tra il telecomando ed il sensore non deve essere superiore a 6 metri (~ 19 piedi).

 **Nota:** *Quando si rivolge il telecomando direttamente (angolo di 0 gradi) verso il sensore IR, la distanza tra il telecomando ed il sensore non deve essere superiore a 8 metri (~ 26 piedi).*

- Assicurarsi che tra il telecomando ed il sensore IR del proiettore non ci siano ostacoli che possano disturbare i raggi infrarossi.
- Assicurarsi che sul trasmettitore IR del telecomando non si rifletta direttamente la luce solare o lampade fluorescenti.
- Tenere il telecomando ad una distanza di oltre 2 metri dalle lampade fluorescenti per evitare anomalie.
- Se il telecomando è vicino a lampade fluorescenti a inverter, a volte potrebbe non funzionare correttamente.
- Se il telecomando e il proiettore si trovano troppo vicini, il telecomando potrebbe non funzionare correttamente.
- Quando si punta verso lo schermo, la distanza effettiva tra il telecomando e lo schermo deve essere inferiore a 7 metri e il fascio a infrarossi si deve riflettere sul proiettore. Tuttavia, la portata effettiva potrebbe variare a seconda degli schermi.

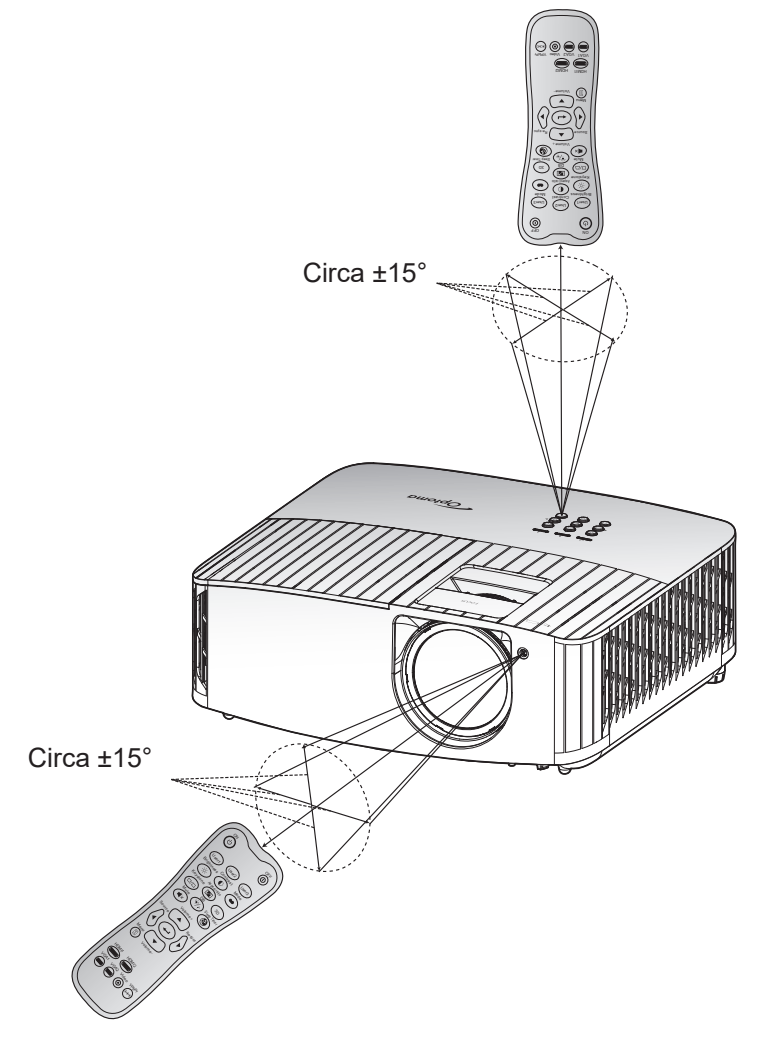

## <span id="page-18-0"></span>**Accensione/spegnimento del proiettore**

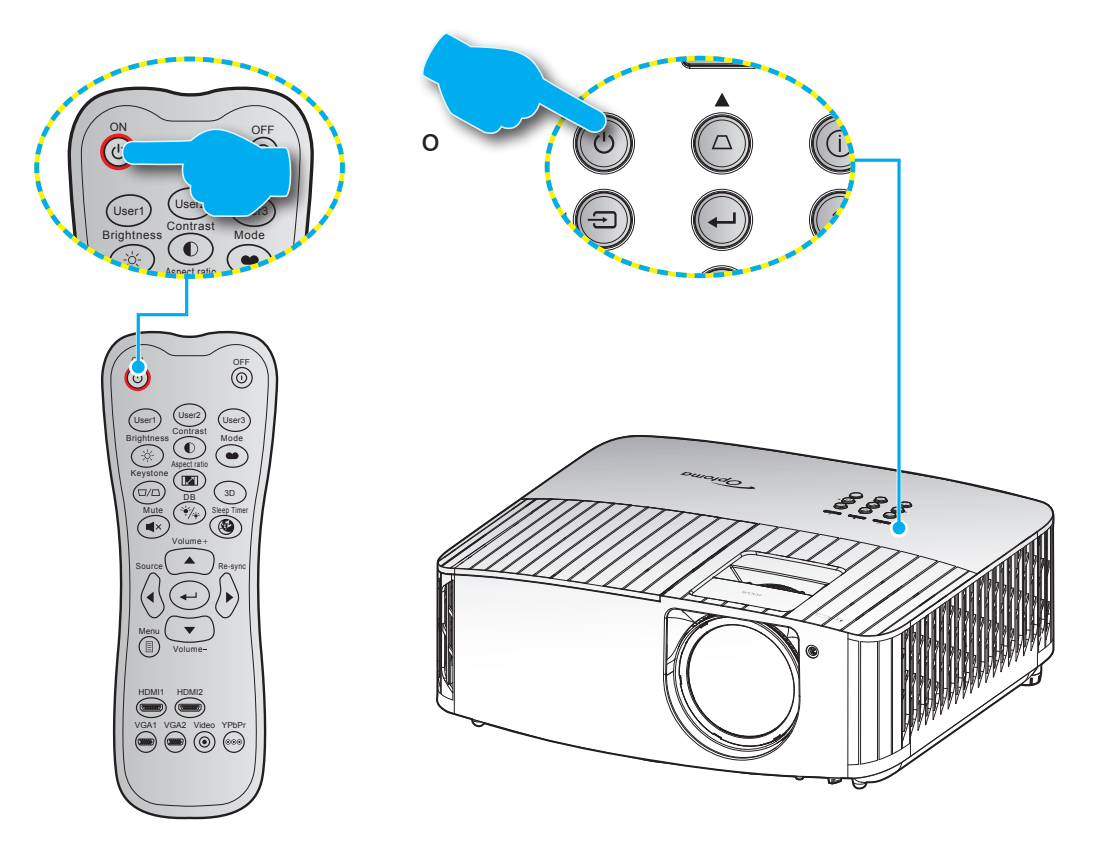

### **Accensione**

- 1. Inserire saldamente il cavo elettrico e il cavo segnale/sorgente. Una volta effettuato il collegamento, il LED di accensione/standby diventa rosso.
- 2. Accendere il proiettore premendo il tasto " (b)" sul tastierino del proiettore o sul telecomando.
- 3. La schermata iniziale viene visualizzata dopo circa 10 secondi e il LED On/Standby diventa di colore blu intermittente.

 **Nota:** *La prima volta che si accende il proiettore, verrà richiesto di selezionare la lingua preferita, l'orientamento della proiezione e altre impostazioni.*

## **Spegnimento**

- 1. Spegnere il projettore premendo il tasto " $($ <sup>t</sup>)" sul tastierino del projettore o il tasto " $($ 0" sul telecomando.
- 2. Viene visualizzato il seguente messaggio:

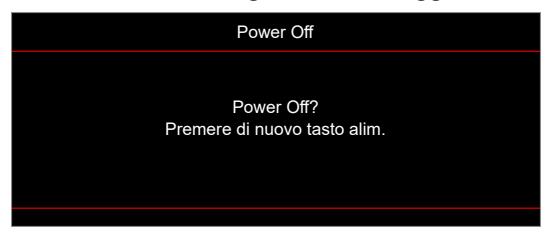

- 3. Premere di nuovo il tasto " (v"/" $\hat{O}$ " per confermare, diversamente il messaggio scompare dopo 15 secondi. Quando si preme il tasto " (v "/" O " per la seconda volta, il proiettore si spegne.
- 4. Le ventoline di raffreddamento continuano a funzionare per circa 10 secondi durante il ciclo di raffreddamento, ed il LED di accensione/standby lampeggerà di colore blu. Quando il LED di accensione/standby diventa rosso scuro significa che il proiettore è entrato in modalità standby. Per riaccendere il proiettore, è necessario attendere finché il ciclo di raffreddamento è terminato ed il proiettore accede alla modalità standby. Quando il proiettore è in modalità standby, premere di nuovo il tasto " $\bigcup$ " per accenderlo.
- 5. Scollegare il cavo di alimentazione dalla presa elettrica e dal proiettore.

 **Nota:** *Si consiglia di non riaccendere il proiettore subito dopo lo spegnimento.*

## <span id="page-20-0"></span>**Selezione di una sorgente di ingresso**

Accendere la sorgente connessa che si desidera visualizzare (computer, notebook, lettore video, ecc.). Il proiettore rileverà automaticamente la sorgente. Se sono connesse varie sorgenti, premere il tasto "<del>· D</del>" sul tastierino del proiettore o il tasto **Source** sul telecomando per selezionare l'ingresso desiderato.

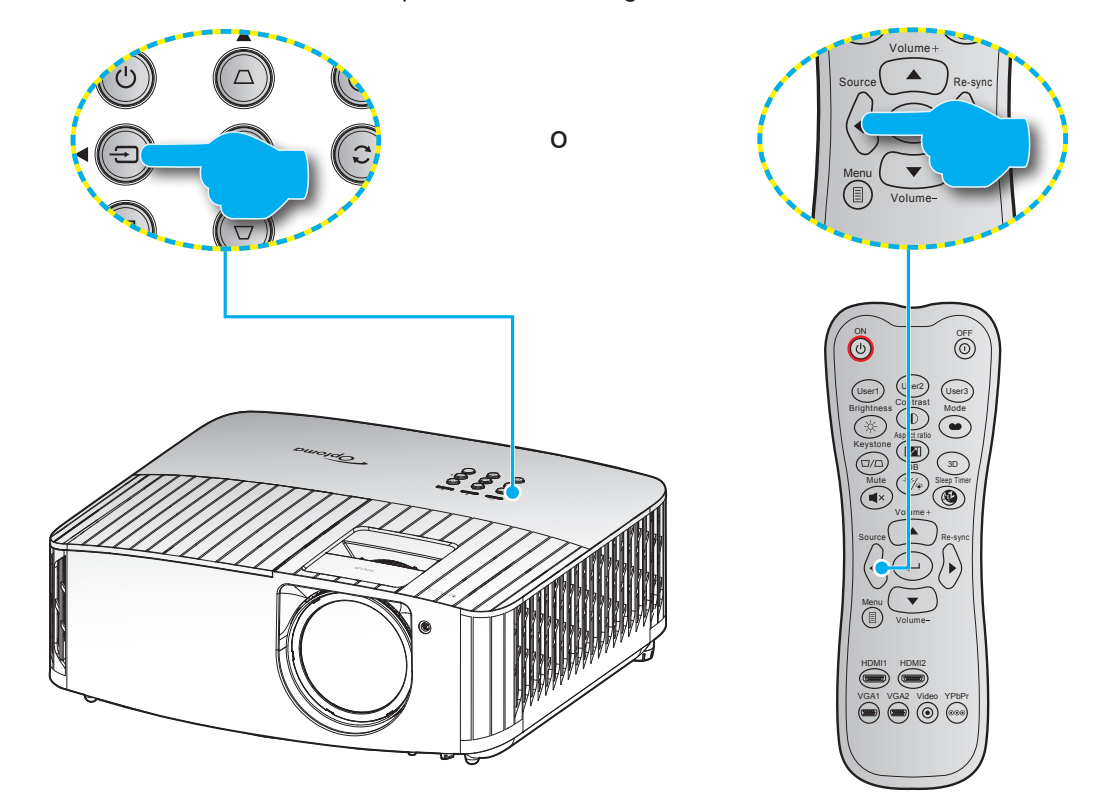

## <span id="page-21-0"></span>**Navigazione sul menù e funzioni**

Il proiettore ha dei menù OSD multilingue che consentono di eseguire le regolazioni dell'immagine e di cambiare una varietà di impostazioni. Il proiettore rileverà automaticamente la sorgente.

- 1. Premere il tasto  $\equiv$  del telecomando o del tastierino del proiettore per aprire il menu OSD.
- 2. Quando il menù OSD è visualizzato, usare i tasti ▲▼ per selezionare qualsiasi voce del menù principale. Mentre si eseguono le selezioni in una pagina particolare, premere  $\leftarrow$  sul telecomando o sul tastierino del proiettore per accedere ai menu secondari.
- 3. Usare i tasti  $\blacktriangle \blacktriangledown$  per selezionare la voce desiderata nel menù secondario, quindi premere il tasto  $\blacktriangle \blacktriangle$ per visualizzare altre impostazioni. Regolare le impostazioni con i tasti <>
- 4. Nel menù secondario, selezionare la voce successiva e regolarla come descritto sopra.
- 5. Premere  $\leftarrow$  per confermare e la schermata tornerà al menu principale.
- 6. Per uscire, premere di nuovo **.** Il menu OSD si chiuderà ed il proiettore salverà automaticamente le nuove impostazioni.

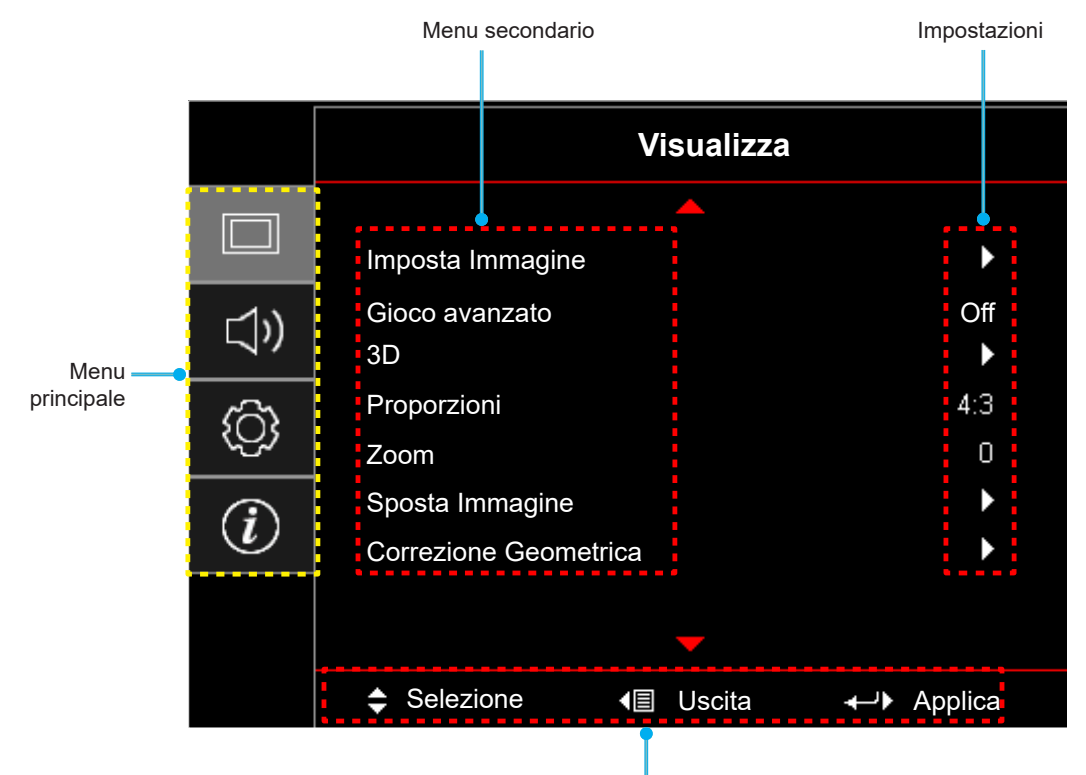

Guida di navigazione

## <span id="page-22-0"></span>**Struttura del menu OSD**

#### **Nota:**

- *La funzione di progetto dipende da modello e zona.*
- *Le funzioni sono soggette al prodotto reale. Le modifiche non verranno notificate.*

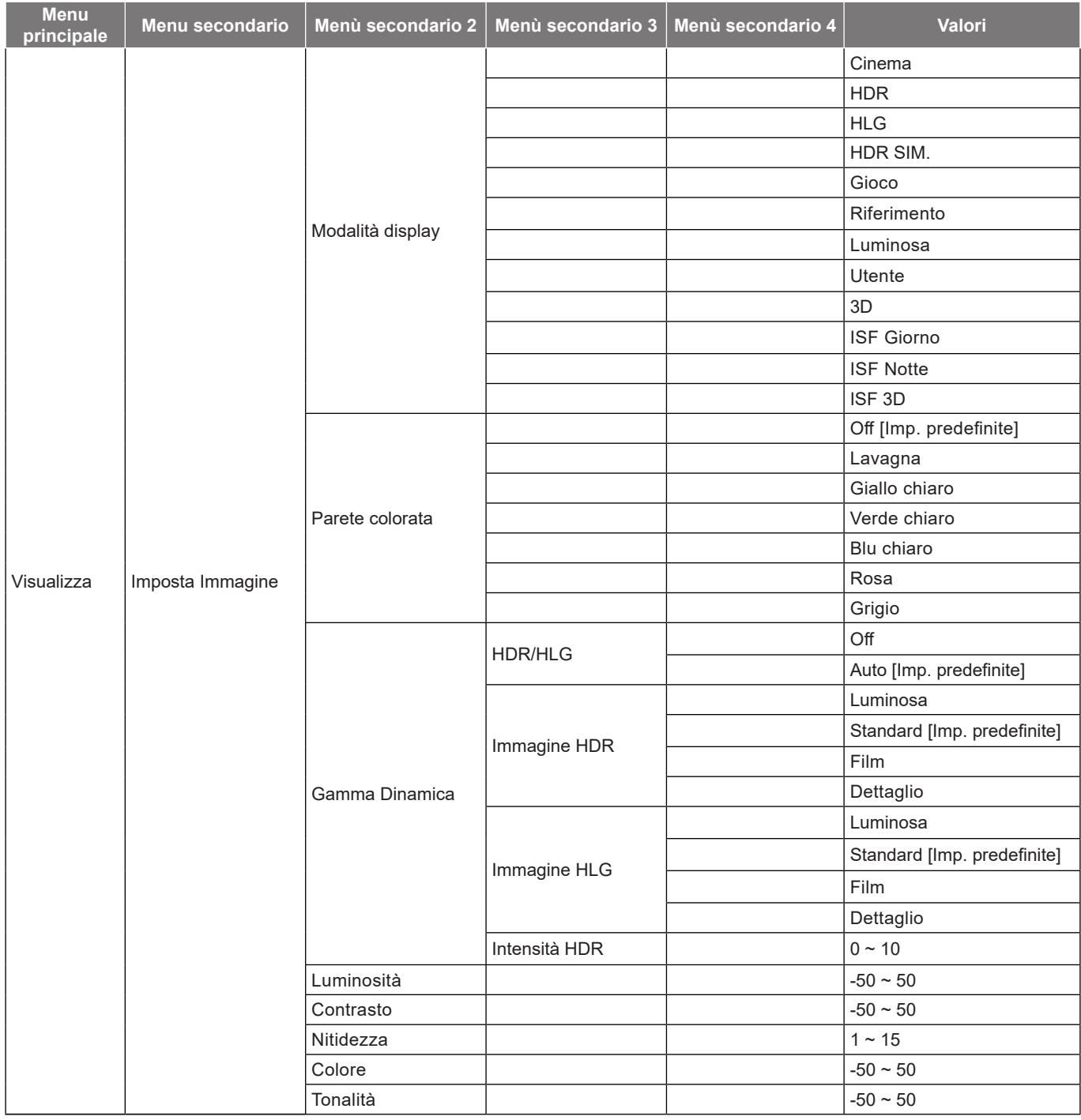

![](_page_23_Picture_230.jpeg)

![](_page_24_Picture_189.jpeg)

![](_page_25_Picture_239.jpeg)

![](_page_26_Picture_198.jpeg)

![](_page_27_Picture_187.jpeg)

![](_page_28_Picture_92.jpeg)

## <span id="page-29-0"></span>**Menu Visualizza**

### **Menu Imposta Immagine**

### **Modalità display**

Ci sono diverse impostazioni predefinite ottimizzate per vari tipi d'immagine.

- **Cinema**: Fornisce i colori ottimali per guardare film.
- **HDR**: Decodifica e visualizza contenuti HDR (High Dynamic Range) per i neri più profondi, i bianchi più luminosi e il colore cinematico vivace utilizzando la gamma di colori REC.2020. Questa modalità viene abilitata automaticamente se HDR è impostato su ON (e i contenuti HDR vengono inviati al proiettore - Blu-ray 4K UHD, giochi HDR 1080p/4K UHD, video in streaming 4K UHD). Quando la modalità HDR è attiva, altre modalità di visualizzazione (Cinema, Riferimento, ecc.) non possono essere selezionate in quanto HDR fornisce un colore altamente preciso, superando le prestazioni di colore delle altre modalità di visualizzazione.
- **HLG**: Per film HDR con contenuto Hybrid Log.
- **HDR SIM.**: Migliora contenuti non HDR con HDR (High Dynamic Range) simulato. Selezionare questa modalità per migliorare gamma, contrasto e saturazione di colore per contenuti non HDR (trasmissione/TV via cavo 720p e 1080p, Blu-ray 1080p, giochi non HDR, ecc). Questa modalità può essere utilizzata SOLO con contenuti non HDR.
- **Gioco**: Selezionare questa modalità per aumentare il livello di luminosità e di tempo di risposta per videogiochi.
- **Riferimento**: Questa modalità serve a riprodurre, il più fedelmente possibile, l'immagine nel modo voluto dal regista. Il colore, la temperatura colore, la luminosità e la gamma sono configurati tutti quanti in base ai livelli di riferimento standard. Selezionare questa modalitèa per guardare un video.
- **Luminosa**: luminosità massima per l'ingresso PC.
- **Utente**: Memorizza le impostazioni dell'utente.
- **3D**: Per ottenere l'effetto 3D, è necessario disporre di occhiali 3D. Assicurarsi che il PC/il dispositivo portatile disponga di una scheda grafica Quad buffer con uscita di segnale da 120Hz e di un lettore 3D installato.
- **ISF Giorno**: ottimizza l'immagine con la modalità ISF Giorno in modo che sia perfettamente calibrata con una qualità elevata.
- **ISF Notte**: ottimizza l'immagine con la modalità ISF Notte in modo che sia perfettamente calibrata con una qualità elevata.
- **ISF 3D**: ottimizza l'immagine con la modalità ISF 3D in modo che sia perfettamente calibrata e con una qualità elevata.

 **Nota:** *Per l'accesso e la calibrazione delle modalità di visualizzazione ISF giorno e notte, contattare il rivenditore locale.*

#### **Parete colorata**

Usare questa funzione per ottenere un'immagine ottimizzata in base al colore della parete. Selezionare tra Off, Lavagna, Giallo chiaro, Verde chiaro, Blu chiaro, Rosa e Grigio.

#### **Gamma Dinamica**

Configurare l'impostazione High Dynamic Range (HDR) e l'effetto quando si visualizzano video da lettori 4K Blu-ray e da dispositivi di streaming.

#### **HDR/HLG**

- **Off**: Disattivare l'elaborazione HDR/HLG. Quando si imposta su Off, il proiettore NON decodifica contenuti HDR/HLG.
- **Auto**: Rilevazione automatica segnale HDR.

#### **Immagine HDR**

- **Luminosa:** Selezionare questa modalità per colori più luminosi e più saturati.
- **Standard:** Selezionare questa modalità per colori naturali con un bilanciamento di tonalità calde e fredde.
- **Film:** Selezionare questa modalità per un miglior dettaglio e nitidezza dell'immagine.

 **Dettaglio:** Il segnale proviene dalla conversione OETF per ottenere la migliore corrispondenza di colore.

#### **Immagine HLG**

- **Luminosa:** Selezionare questa modalità per colori più luminosi e più saturati.
- **Standard:** Selezionare questa modalità per colori naturali con un bilanciamento di tonalità calde e fredde.
- **Film:** Selezionare questa modalità per un miglior dettaglio e nitidezza dell'immagine.
- **Dettaglio:** Il segnale proviene dalla conversione OETF per ottenere la migliore corrispondenza di colore.

#### **Intensità HDR**

Selezionare il livello HDR.

#### **Luminosità**

Regola la luminosità delle immagini.

#### **Contrasto**

Il contrasto controlla la differenza tra le aree più chiare e più scure dell'immagine.

#### **Nitidezza**

Regola la nitidezza dell'immagine.

#### **Colore**

Regola un'immagine video da bianco e nero a colori completamente saturi.

#### **Tonalità**

Regola il bilanciamento dei colori rosso e verde.

#### **Gamma**

Impostare il tipo di curva gamma. Dopo avere completato l'impostazione e la sintonizzazione iniziale, usare la funzione di regolazione Gamma per ottimizzare il rendimento dell'immagine.

- **Film**: per Home Theater.
- **Video**: Per sorgente video o TV.
- **Grafica**: Per sorgente PC/Foto.
- **Standard(2.2)**: Per le impostazioni standardizzate.
- **1.8 / 2.0 / 2.4**: Per sorgente PC/Foto specifica.
- **3D**: Per ottenere l'effetto 3D, è necessario disporre di occhiali 3D. Assicurarsi che il PC/il dispositivo portatile disponga di una scheda grafica Quad buffer con uscita di segnale da 120Hz e di un lettore 3D installato.

 **Nota:** *Queste opzioni non sono disponibili se la funzione Modalità 3D è disabilitata. In Modalità 3D, l'utente può selezionare solo "3D" per l'impostazione Gamma.*

#### **Impostazioni colore**

Configurare le impostazioni colore.

- **BrilliantColor™**: Questa voce regolabile impiega un nuovo algoritmo di elaborazione del colore e miglioramenti per abilitare una maggiore luminosità fornendo alle immagini colori più reali e vibranti.
- **Temp. colore**: Selezionare una temperatura di colore tra D55, D65, D75, D83, D93 o Nativo.
- **Corrispondenza Colore**: Selezione le seguenti opzioni:
	- Colore: Regolare il livello di rosso (R), verde (G), blu (B), ciano (C), giallo (Y), magenta (M) e bianco (W) dell'immagine.
	- Tinta: Regola il bilanciamento dei colori rosso e verde.

- Saturazione: Regola un'immagine video da bianco e nero a colori completamente saturi.
- ± Guadagno: Regolare la luminosità dell'immagine.
- Reset: Ripristinare le impostazioni predefinite per le Corrispondenza Colore.
- ± Uscita: Uscita dal menù "Corrispondenza Colore".
- **Guadagno/bias RGB:** Questa impostazione consente di configurare la luminosità (guadagno) e il contrasto (bias) di un'immagine.
	- ± Reset: Ripristinare le impostazioni predefinite per Guadagno/bias RGB.
	- Uscita: Uscita dal menù "Guadagno/bias RGB".
- **Spazio Colore (solo ingresso non HDMI)**: Selezione un tipo di matrice a colori adeguato tra le seguenti opzioni: Auto, RGB o YUV.
- **Spazio Colore (solo ingresso HDMI)**: Selezione un tipo di matrice a colori adeguato tra le seguenti opzioni: Auto, RGB (0-255), RGB (16-235) e YUV.

#### **Modalità luminosa**

Regolare le impostazioni della modalità luminosità.

- **Luminosa**: scegliere "Luminosa" per aumentare la luminosità.
- **Eco.**: scegliere "Eco." per abbassare la potenza della lampada del proiettore che diminuirà il consumo energetico ed aumenterà la durata della lampada.
- **Dinamica**: Selezionare "Dinamica" per diminuire la potenza della lampada in base al livello di luminosità del contenuto e regolare in modo dinamico il consumo energetico della lampada tra il 100% e il 30%. La vita utile della lampada viene estesa.
- **Eco+**: Quando si attiva la modalità "Eco+", viene rilevato automaticamente il livello di luminosità del contenuto per ridurre nettamente il consumo energetico della lampada (fino al 70%) nei periodi di inattività.

#### **Reset**

Ripristinare le impostazioni predefinite per Impostazioni colore.

### **Menu Gioco avanzato**

Abilitare questa funzione per ridurre i tempi di risposta (latenza in ingresso) durante il gioco a 4,0 ms\*.

#### **Nota:**

- *\*Solo per segnali 1080p 240 Hz.*
- *Il ritardo di ingresso dai segnali è descritto nella seguente tabella:*
- *I valori nella tabella possono variare leggermente.*

![](_page_31_Picture_263.jpeg)

 *Se la modalità "Gioco avanzato" è abilitata, le funzioni 3D, Proporzioni, Zoom, Sposta Immagine e Correzione Geometrica vengono disabilitate automaticamente. Queste funzioni vengono nuovamente abilitate se si disabilita la modalità "Gioco avanzato".*

### **Menu 3D**

### **Modalità 3D**

Utilizzare questa opzione per abilitare/disabilitare la funzione Modalità 3D.

#### **Inv. sinc. 3D**

Utilizzare questa opzione per abilitare/disabilitare la funzione Inv. sinc. 3D.

#### **Formato 3D**

Utilizzare questa opzione per selezionare il contenuto adeguato del formato 3D.

- **Auto**: Quando si rileva un segnale di identificazione 3D, il formato 3D viene selezionato automaticamente.
- **SBS**: Visualizza il segnale 3D in formato "Side-by-Side".
- **Top and Bottom**: Visualizza il segnale 3D in formato "Top and Bottom".
- **Frame Sequential**: Visualizza il segnale 3D in formato "Frame Sequential".

### **Menu Proporzioni**

Selezione le proporzioni dell'immagine visualizzate tra le seguenti opzioni:

- **4:3**: Questo formato è per sorgenti di ingresso 4:3.
- **16:9/21:9/32:9**: Questi formati sono per sorgenti di ingresso 16:9/21:9/32:9, come HDTV e DVD che sono migliorate per TV widescreen.
- **LBX**: Questo formato è per sorgenti Letterbox non-16x9 e se si usano obiettivi esterni 16x9 per visualizzare proporzioni di 2,35:1 usando la risoluzione a schermo intero.
- **Auto**: Selezione automatica del formato appropriato di visualizzazione.

#### **Nota:**

- *Informazioni dettagliate sulla modalità LBX:*
	- ± *Alcuni DVD in formato LBX non sono adatti per TV 16x9. In questo caso, l'immagine non appare corretta quando viene visualizzata in modalità 16:9. In tal caso, usare la modalità 4:3 per guardare il DVD. Se i contenuti stessi non sono 4:3, appariranno delle strisce nere attorno l'immagine di uno schermo 16:9. Per questo tipo di contenuto, si può utilizzare la modalità LBX per riempire l'immagine sullo schermo a 16:9.*
	- ± *Se si usa una lente esterna anamorfica, questa modalità LBX (Letterbox) consente anche di guardare contenuti 2,35:1 (includendo DVD anamorfici e film HDTV) che supportano la funzione widescreen anamorfica, e che sono migliorati per schermi 16x9 in un'immagine widescreen 2,35:1. In questo caso non ci sono strisce nere. La potenza della lampada e la risoluzione verticale sono utilizzate al massimo.*

#### **Tavola di ridimensionamento 4K UHD**:

![](_page_33_Picture_227.jpeg)

### **Regole di mappatura automatica**:

![](_page_33_Picture_228.jpeg)

### <span id="page-34-0"></span>**Menu Zoom**

Utilizzare per ridurre o ingrandire le dimensioni dell'immagine su schermo.

### **Menu Sposta Immagine**

Regolare la posizione dell'immagine proiettata orizzontalmente (O) o verticalmente (V).

 **Nota:** *La dimensione dell'immagine si riduce leggermente quando si regola la distorsione trapezoidale orizzontale e verticale.*

### **Menu Correzione Geometrica**

- **Quattro Angoli:** Permette di comprimere l'immagine per adattarla in un'area definita spostando ciascuno dei quattro angoli della posizione x e y.
	- **Nota:** *Mentre si regola Quattro Angoli, i menu Zoom, Proporzioni e Sposta Immagine vengono disabilitati. Per abilitare Zoom, Proporzioni e Sposta Immagine, ripristinare le impostazioni predefinite di Quattro angoli.*
- **Trapezio H:** Regolare la distorsione orizzontale e rendere l'immagine più squadrata. La correzione distorsione orizzontale è usata per correggere immagini di forma trapezoidale i cui i bordi sinistro e destro sono disuguali in lunghezza. Questa funzione è intesa per l'uso con applicazioni su asse orizzontale.
- **Correzione V.:** Regolare la distorsione verticale e rendere l'immagine più squadrata. La correzione distorsione verticale è usata per correggere immagini di forma trapezoidale le cui parti superiore ed inferiore sono inclinate verso uno dei due lati. Questa funzione è intesa per l'uso con applicazioni su asse verticale.
- **Distorsione 3x3:** Regolare la distorsione dell'immagine con una correzione di 9 punti.

![](_page_34_Figure_12.jpeg)

- **Nota:** *Quando si utilizza Modalità gioco avanzato, 4 angoli, Correzione orizzontale, Correzione verticale e Distorsione 3x3 vengono disabilitati poiché le impostazioni influiscono sul ritardo di ingresso. Se si prevede di utilizzare Modalità gioco avanzato per un ritardo di ingresso basso, si consiglia vivamente di impostare il proiettore senza utilizzare 4 angoli, Correzione orizzontale, Correzione verticale e Distorsione 3x3.*
	- **Reset:** Ripristinare le impostazioni predefinite per Correzione geometrica.

### **Menu Audio**

#### **Speaker Interno**

Usare questa opzione per attivare o disattivare le casse interne.

- **Off:** Selezionare "Off" per disattivare le casse interne.
- **On:** Selezionare "On" per disattivare le casse interne anche se al proiettore si collega una cassa esterna.

#### **Muto**

Utilizzare questa opzione per disattivare temporaneamente il sonoro.

- **Off:** Selezionare "Off" per disattivare l'audio.
- **On:** Selezionare "On" per attivare l'audio.

 **Nota:** *"La funzione "Muto" influisce sul volume della cassa interna ed esterna.*

#### **Volume**

Regolare il volume.

## <span id="page-35-0"></span>**Menu Imposta**

#### **Proiezione**

Selezione la proiezione preferita tra Frontale, Posteriore, Soffitto-In alto e Posteriore-In alto.

### **Menu Impostazioni lampada**

#### **Memo lampada**

Scegliere questa funzione per mostrare o nascondere il messaggio di avviso quando è visualizzato il messaggio di sostituzione della lampada. Il messaggio apparirà 30 ore prima che sia necessario sostituire la lampada.

#### **Reset lampada**

Ripristina il contatore delle ore dopo avere sostituito la lampada.

### **Menu Imposta Filtri**

#### **Ore Uso Filtro**

Visualizza la durata del filtro.

#### **Filtro Opzionale Intallato**

Impostare il messaggio di avviso.

- **Sì:** Visualizzare il messaggio di avviso dopo 500 ore di utilizzo.
	- **Nota:** *"Ore Uso Filtro / Promemoria Filtro / Filtro Reset" appare solo quando "Filtro Opzionale Intallato" è su "Sì".*
- **No:** Spegnere il messaggio di avviso.

#### **Promemoria Filtro**

Scegliere questa funzione per mostrare o nascondere il messaggio di avviso quando è visualizzato il messaggio di sostituzione del filtro. Le opzioni disponibili sono 300 ore, 500 ore, 800 ore e 1000 ore.

#### **Filtro Reset**

Ripristina il contatore del filtro antipolvere dopo avere sostituito o pulito il filtro stesso.

### **Menu Imposta Potenza**

#### **Accensione diretta**

Scegliere "On" per attivare la modalità Accensione diretta. Il proiettore si accenderà automaticamente quando viene fornita l'alimentazione CA, senza premere il tasto "di alimentazione" della tastiera del proiettore o del telecomando.

#### **Spegnimento autom. (min)**

Imposta l'intervallo del timer del conto alla rovescia. Il timer del conto alla rovescia inizierà il conteggio quando al proiettore non è inviato alcun segnale. Il proiettore si spegnerà automaticamente al termine del conto alla rovescia (in minuti).

#### **Timer sospensione (min)**

Configurare il timer sospensione.

 **Timer sospensione (min):** Imposta l'intervallo del timer del conto alla rovescia. Il timer del conto alla rovescia inizierà il conteggio con o senza segnale inviato al proiettore. Il proiettore si spegnerà automaticamente al termine del conto alla rovescia (in minuti).

 **Nota:** *Timer sospensione viene ripristinato ogni volta che si spegne il proiettore.*

**Sempre acceso:** Controllare che Timer sospensione sia siempre encendido.

### **Menu Sicurezza**

#### **Sicurezza**

Abilitare questa funzione per richiedere una password prima di utilizzare il proiettore.

- **Off:** scegliere "Off" per poter accendere il proiettore senza inserire la password di verifica.
- **On:** scegliere "On" per usare la password di verifica quando si accende il proiettore.

#### **Timer di sicurezza**

Permette di selezionare la funzione oraria (Mese/Giorno/Ora) per impostare il numero di ore consentite per l'uso del proiettore. Allo scadere dell'intervallo impostato, sarà richiesto di inserire di nuovo la password.

#### **Modifica Password**

Utilizzare per impostare o modificare la password richiesta all'accensione del proiettore.

### **Menu Imposta HDMI Link**

 **Nota:** *Quando si collegano al proiettore dispositivi compatibili HDMI CEC con cavi HDMI, è possibile controllare*  lo stesso stato di accensione o spegnimento utilizzando la funzione di controllo HDMI Link dell'OSD del *proiettore. Ciò consente ad uno o più dispositivi di un gruppo di accendersi o spegnersi tramite la funzione HDMI Link. In una configurazione tipica, il lettore DVD potrebbe essere collegato al proiettore tramite un amplificatore o un sistema Home Theater.*

![](_page_36_Figure_12.jpeg)

#### **HDMI Link**

Abilita/disabilita la funzione HDMI Link. Le opzioni di Includi TV, Power on Link e Power off Link saranno disponibili solo se si impostano su "On".

#### **Power On Link**

Accensione CEC a comando.

- **Reciproco:** Il proiettore e il dispositivo CEC si accendono contemporaneamente.
- **PJ->Device:** Il dispositivo CEC si accende solo dopo aver acceso il proiettore.
- **Device->PJ:** Il proiettore si accende solo dopo aver acceso il dispositivo CEC.

#### **Power Off Link**

Abilitare questa funzione per consentire a HDMI Link e al proiettore di spegnersi automaticamente allo stesso tempo.

### **Menu Pattern di prova**

Selezionare Pattern di prova tra le opzioni Griglia, Magenta, Bianco o Off (disabilitazione della funzione).

### **Menu Impostazioni Remote**

#### **Funzione IR**

Impostare la funzione IR.

- **On:** Selezionando "On", il proiettore può essere azionato dal telecomando dai ricevitori IR anteriori o superiori.
- **Off:** Scegliendo "Off", il proiettore può essere azionato dal telecomando. Selezionando "Off" si possono utilizzare i tasti della tastiera.

#### **Utente1/ Utente2/ Utente3**

Assegnare la funzione predefinita per Utente1, Utente2 o Utente3 tra Pattern di prova, Luminosità, Contrasto, Timer sospensione, Corrispondenza Colore, Temp. colore, Gamma, Proiezione o Impostazioni lampada.

### **Menu ID Proiettore**

La definizione degli ID può essere configurata con il menù (usando valori da 0 a 99), e consente il controllo di un singolo proiettore usando il comando RS232.

### **Menu interruttore 12 V**

Utilizzare questa funzione per abilitare o disabilitare l'interruttore.

 **Nota:** *Connettore mini da 3,5 mm che emette 12 V 500 mA (max.) per il controllo del sistema relè.*

![](_page_37_Figure_8.jpeg)

- **On**: Scegliere "On" per abilitare l'interruttore.
- **Off**: Scegliere "Off" per disabilitare l'interruttore.

### **Menu Opzioni**

#### **Lingua**

Selezionare il menu OSD multilingue tra inglese, tedesco, francese, italiano, spagnolo, portoghese, cinese semplificato, cinese tradizionale, giapponese, coreano e russo.

#### **Impostazioni Menù**

Impostare la posizione del menu sullo schermo e configurare le impostazioni del timer del menu.

- **Posizione menu**: Selezionare la posizione menu sullo schermo.
- **Menu Timer**: Impostare la durata della visibilità del menù OSD sullo schermo.

#### **Sorgente auto**

Selezionare questa opzione per consentire al proiettore di trovare automaticamente una sorgente di ingresso disponibile.

#### **Origine input**

Selezionare la sorgente di ingresso tra HDMI 1 e HDMI 2.

#### **Altitudine elevata**

Quando è selezionata l'opzione "On", le ventoline funzionano a maggiore velocità. Questa funzione è utile quando ci si trova ad altitudini elevate, dove l'aria è più rarefatta.

#### **Blocca Modalità Display**

Selezione "On" o "Off" per bloccare o sbloccare le impostazioni della modalità di visualizzazione.

#### **Blocco tastiera**

Quando la funzione Blocco tastiera è su "On", la tastiera sarà bloccata. Tuttavia, il proiettore può essere azionato dal telecomando. Selezionando "Off" si può riutilizzare la tastiera.

#### **Nascondi informazioni**

Abilitare questa funzione per nascondere il messaggio informativo.

- **Off:** Scegliere "Off" per mostrare il messaggio "Ricerca".
- **On:** scegliere "On" per nascondere il messaggio informativo.

### <span id="page-38-0"></span>**Logo**

Usare questa funzione per impostare la schermata di avvio desiderata. Se vengono effettuate modifiche, esse saranno attive dalla volta successiva in cui il proiettore viene avviato.

- **Imp. predefinite:** schermata di avvio predefinita.
- **Neutro:** il logo non viene visualizzato nella schermata di avvio.

#### **Colore di sfondo**

Usare questa funzione per visualizzare una schermata di colore Blu, Rosso, Verde, Grigio o Nessuno quando non vi sono segnali disponibili.

### **Menu Reset**

#### **Reset OSD**

Ripristinare le impostazioni predefinite per le impostazioni del menu OSD.

#### **Ripristina a valori di fabbrica**

Ripristinare le impostazioni predefinite per tutte le impostazioni.

### **Menù Info**

Visualizzare le informazioni del proiettore elencate di seguito:

- Numero di Registrazione
- Numero di Serie
- Sorgente
- Risoluzione
- Frequenza di aggiornamento
- Modalità display
- Ore lampada
- ID Proiettore
- Modalità luminosa
- FW Version

## <span id="page-39-0"></span>**Risoluzioni compatibili**

### *Compatibilità video*

![](_page_39_Picture_489.jpeg)

#### Temporizzazione video in dettaglio:

![](_page_39_Picture_490.jpeg)

 **Nota:** *Il tempo di ricerca per ciascuna porta I/O è inferiore a 5 secondi, ad eccezione della porta HDMI.*

### *Compatibilità computer*

![](_page_39_Picture_491.jpeg)

Tabella di temporizzazione per PC:

![](_page_40_Picture_501.jpeg)

 **Nota:** *"*√*" significa che la risoluzione è supportata, "N/D" indica che la risoluzione non è disponibile.*

![](_page_40_Picture_502.jpeg)

Tabella di temporizzazione per MAC:

#### **Nota:**

- *"*√*" significa che la risoluzione è supportata, "N/D" indica che la risoluzione non è disponibile.*
- *(\*1) 1920 x 1200 a 60 Hz supporta solo RB (reduced blanking).*

### *Segnale di ingresso per HDMI*

![](_page_41_Picture_341.jpeg)

### **Nota:**

- *"*√*" significa che la risoluzione è supportata, "N/D" indica che la risoluzione non è disponibile.*
- *(\*1) 1920 x 1200 a 60 Hz supporta solo RB (reduced blanking).*
- *(\*2) Temporizzazione standard Windows 10.*

### *Tabella EDID (Extended Display Identification Data)*

### Segnale digitale (HDMI 2.0):

![](_page_41_Picture_342.jpeg)

![](_page_42_Picture_154.jpeg)

### *Compatibilità video 3D reale*

![](_page_42_Picture_155.jpeg)

## <span id="page-43-1"></span><span id="page-43-0"></span>**Dimensioni immagine e distanza di proiezione**

![](_page_43_Picture_309.jpeg)

![](_page_43_Figure_3.jpeg)

## <span id="page-44-0"></span>**Dimensioni del proiettore e installazione del supporto a soffitto**

- 1. Per evitare danni al proiettore, usare il supporto da soffitto Optoma.<br>2. Se si desidera utilizzare un kit prodotto da terzi, assicurarsi che le v
- Se si desidera utilizzare un kit prodotto da terzi, assicurarsi che le viti impiegate per fissare il proiettore siano conformi ai seguenti requisiti:
- Tipo di vite: M4 per montaggio a due punti o M6 per montaggio ad un punto
- Lunghezza minima della vite: 10mm

![](_page_44_Figure_6.jpeg)

 **Nota:** *Si prega di notare che i danni provocati da una installazione scorretta annulleranno la garanzia.*

Attenzione:

- Se viene acquistato un supporto da soffitto di un'altra società, accertarsi di usare viti della dimensione corretta. La dimensione delle viti varierà in base allo spessore della piastra di montaggio.
- Accertarsi di mantenere almeno uno spazio di 10 cm tra il soffitto e la parte inferiore del proiettore.
- Evitare di installare il proiettore accanto a una fonte di calore.

## <span id="page-45-0"></span>**Codici telecomando IR**

![](_page_45_Picture_2.jpeg)

![](_page_45_Picture_297.jpeg)

![](_page_46_Picture_374.jpeg)

## <span id="page-47-0"></span>**Risoluzione dei problemi**

Controllare le informazioni che seguono se si riscontrano problemi con il proiettore. Se il problema persiste, mettersi in contatto con il rivenditore locale oppure con il Centro assistenza.

## **Problemi d'immagine**

*Sullo schermo non appare alcuna immagine.*

- Assicurarsi che i cavi e l'alimentazione siano collegati in modo appropriato, come descritto nella sezione "Configurazione E Installazione".
- Assicurarsi che i pin dei connettori non siano piegati o rotti.
- Assicurarsi che la funzione "Esclusione" non sia stata attivata.
- *L'immagine è sfuocata*
	- Regolare la ghiera di messa a fuoco sull'obiettivo del proiettore. Vedere a pagina *[16](#page-15-1)*.
	- Accertarsi che la schermata di proiezione sia entro le distanze necessarie dal proiettore. (Fare riferimento a pagina *[44](#page-43-1)*).
- *L'immagine è allungata quando si visualizza un DVD 16:9*
	- Quando si eseguono DVD anamorfi ci o DVD 16:9, il proiettore mostrerà l'immagine migliore con formato 16: 9 sul lato del proiettore.
	- Se si eseguono DVD di formato LBX (Letterbox), impostare il formato su LBX nell'OSD del proiettore.
	- Se si eseguono DVD di formato 4:3, impostare il formato su 4:3 nell'OSD del proiettore.
	- Impostare il formato di visualizzazione del lettore DVD sul rapporto proporzioni 16:9 (widescreen).
- *L'immagine è troppo grande o troppo piccola*
	- Avvicinare o allontanare il proiettore dallo schermo.
	- Premere "Menù" sul pannello del proiettore, andare su "Visualizza-->Proporzioni". Provare le varie impostazioni.
- *L'immagine ha i lati inclinati.:*
	- Se possibile, ricollocare il proiettore così che si trovi al centro dello schermo e sotto la parte inferiore dello schermo.
- *L'immagine è invertita*
	- Selezione "Configurazione-->Proiezione" dal menù OSD e regolare la direzione di proiezione.
- *Immagine sdoppiata e sfuocata*
	- Assicurarsi che "Modalità display" non sia 3D per evitare che le normali immagini 2D appaiano sdoppiate e sfuocate.

## <span id="page-48-0"></span>**Altri problemi**

- *Il proiettore non risponde ad alcun comando*
	- Se possibile, spegnere il proiettore e scollegare il cavo d'alimentazione, attendere almeno 20 secondi prima di ricollegare l'alimentazione.

## **Problemi del telecomando**

- *Se il telecomando non funziona*
	- Verificare che l'angolo operativo del telecomando si trovi tra ±15° rispetto ai ricevitori IR del proiettore.
	- Assicurarsi che non ci siano ostruzioni tra il telecomando ed il proiettore. Portarsi a 6 m (~ 19 ft) dal proiettore.
	- Assicurarsi che le batterie siano inserite in modo corretto.
	- Sostituire le batterie se sono scariche.

### **Indicatore di avviso**

Quando si accendono o lampeggiano gli indicatori di avviso (vedere di seguito), il proiettore si spegne automaticamente:

- Il LED "LAMP" si accende in rosso e l'indicatore "On/Standby" lampeggia in rosso.
- Il LED "TEMP" si accende in rosso e l'indicatore "On/Standby" lampeggia in rosso. Indica che il proiettore è surriscaldato. In condizioni normali, il proiettore può essere riacceso.
- Il LED "TEMP" lampeggia in rosso e l'indicatore "On/Standby" lampeggia in rosso.

Scollegare il cavo di alimentazione dal proiettore, attendere 30 secondi e provare di nuovo. Se l'indicatore di avviso si accende o lampeggia, contattare il più vicino centro di assistenza.

## **Messaggi dei LED**

![](_page_49_Picture_186.jpeg)

Spegnimento:

![](_page_49_Figure_4.jpeg)

Allarme temperatura:

![](_page_49_Picture_6.jpeg)

Allarme lampada:

![](_page_50_Picture_2.jpeg)

Guasto ventolina:

![](_page_50_Picture_4.jpeg)

Fuori intervallo di visualizzazione:

![](_page_50_Picture_6.jpeg)

Avviso di spegnimento:

![](_page_50_Picture_8.jpeg)

## <span id="page-51-0"></span>**Specifiche tecniche**

![](_page_51_Picture_207.jpeg)

 **Nota:** *Tutte le specifiche sono soggette a modifiche senza preavviso.*

## <span id="page-52-0"></span>**Sedi dell'azienda Optoma**

Mettersi in contatto con la filiale per assistenza e supporto.

### **Stati Uniti**

Optoma Technology, Inc. **COLOGY** 888-289-6786 47697 Westinghouse Drive. **1 1208** 510-897-8601 Fremont, Ca 94539 services@optoma.com

**Canada**

Optoma Technology, Inc. 888-289-6786 47697 Westinghouse Drive.<br>Fremont. Ca 94539

### **America latina**

Optoma Technology, Inc. **COLOGY** 888-289-6786 47697 Westinghouse Drive.<br>Fremont. Ca 94539

### **Europa**

Unit 1, Network 41, Bourne End Mills Hemel Hempstead, Herts,<br>HP1 2UJ. Regno Unito HP1 2UJ, Regno Unito <br>www.optoma.eu  $\begin{bmatrix} 1 & +44 & (0) & 1923 & 691 & 800 \\ \hline 1 & +44 & (0) & 1923 & 691 & 888 \end{bmatrix}$  $\boxed{6}$  +44 (0) 1923 691 888 Tel assistenza: +44 (0)1923 691865 service@tsc-europe.com

## **Benelux BV**<br>Randstad 22-123

Randstad 22-123<br>1316 BW Almere 1316 820 820 8316 848 9052 Paesi Bassi www.optoma.nl

### **Francia**

![](_page_52_Picture_273.jpeg)

**1** +31 (0) 36 548 9052

 $\binom{4}{1}$  +49 (0) 2161 68643 0

 $\boxed{6}$  +47 32 98 89 99

### **Spagna**

C/ José Hierro, 36 Of. 1C<br>
28522 Rivas VaciaMadrid,  $\begin{array}{|c|c|c|}\n\hline\n & +34 & 91 & 499 & 06 & 06 \\
\hline\n\end{array}$ 28522 Rivas VaciaMadrid, Spagna

## **Deutschland**<br>Am Nordpark 3

41069 Mönchengladbach **+49 (0) 2161 68643 99** Germania info@optoma.de

## **Scandinavia**<br>Lerpeveien 25

Lerpeveien 25 **(** +47 32 98 89 90<br>3040 Drammen (a) +47 32 98 89 99 Norvegia info@optoma.no

PO.BOX 9515 3038 Drammen Norvegia

### **Corea**

https://www.optoma.com/kr/

![](_page_52_Picture_274.jpeg)

https://www.optoma.com/jp/

**Taiwan**

https://www.optoma.com/tw/

#### **Cina**

Fremont, Ca 94539 <mark>& services@optoma.com</mark> No.1398 Kaixuan Road, Room 2001, 20F, Building 4, <br>No.1398 Kaixuan Road, 1886-21-62947375 Changning District **WWW.optoma.com.cn** Shanghai, 200052, Cina

![](_page_52_Picture_30.jpeg)

Fremont, Ca 94539 s <u>services@optoma.com</u> https://www.optoma.com/au/

![](_page_52_Picture_32.jpeg)

## www.optoma.com